# **INSTITUTO TECNOLÓGICO DE COSTA RICA**

# **ESCUELA DE INGENIERÍA EN ELECTRÓNICA**

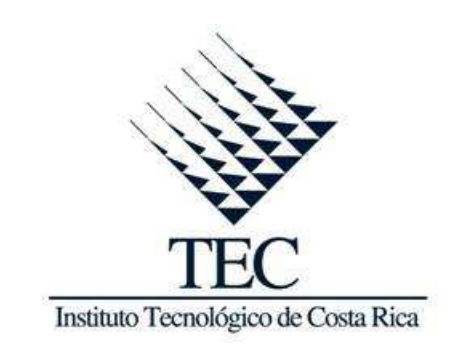

**Sistema automatizado para control de citas, filas y datos personales** 

**Informe de proyecto de graduación para optar por el título de ingeniero en electrónica con el grado académico de Licenciatura** 

**Juan Carlos Portuguez Calderón** 

**Cartago, Noviembre 2011** 

# **INSTITUTO TECNOLOGICO DE COSTA RICA ESCUELA DE INGENIERIA ELECTRONICA** PROYECTO DE GRADUACIÓN **TRIBUNAL EVALUADOR**

Proyecto de Graduación defendido ante el presente Tribunal Evaluador como requisito para optar por el título de Ingeniero en Electrónica con el grado académico de Licenciatura, del Instituto Tecnológico de Costa Rica.

Miembros del Tribunal

Ing. José Alberto Díaz García

Profesor lector

Ing. Paola Vega Castillo

Profesor lector

Ing. Juan Scott Chaves Noguera

Profesor asesor

Los miembros de este Tribunal dan fe de que el presente trabajo de graduación ha sido aprobado y cumple con las normas establecidas por la Escuela de Ingeniería Electrónica

Cartago, Noviembre del 2011

# **DECLARATORIA DE AUTENTICIDAD**

 Declaro que el presente proyecto de graduación ha sido realizado enteramente por mi persona, utilizando y aplicando literatura referente al tema e introduciendo conocimientos propios.

 En los casos en que he utilizado bibliografía, he procedido a indicar las fuentes mediante las respectivas citas bibliográficas.

 En consecuencia, asumo la responsabilidad total por el trabajo de graduación realizado y por el contenido del correspondiente informe final.

Cartago, 27 de noviembre de 2011

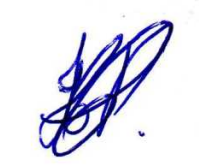

Juan Carlos Portuguez Calderón

Céd: 1-1210-0265

# **RESUMEN**

La Caja Costarricense de Seguro Social actualmente protege al 88% de la población costarricense por medio del Seguro Social, debido a eso el sistema de citas utilizado muestra desde hace algunos años poca eficiencia.

Actualmente el sistema de citas se basa en llamar por teléfono para reservar una cita. El día de la cita el paciente asiste y se reporta en recepción. La recepcionista le pide al encargado de los expedientes, que busque el historial médico y lo traslade a la recepción. Después, la recepcionista toma su expediente junto con los de las demás personas y entrega al doctor respectivo. Posteriormente el paciente espera por el médico que lo atenderá.

Es importante resolver este problema porque produce pérdida de tiempo durante su proceso, poca eficiencia, altos costos económicos, entre otros.

Para darle solución al problema existente, se propusieron dos implementaciones para la automatización del sistema de citas, las cuales facilitarán la atención de las personas, reducirán tiempos de espera, mejorarán el sistema actual, además serán de simple manejo y rápida asimilación para el operador.

**Palabras clave:** Zigbee, protocolo de comunicación, modulación, microcontrolador, interfaz, tarjetas RFID.

## **ABSTRACT**

The Costa Rican Social Security currently protects 88% of the Costa Rican Social Security through due to that the dating system used in recent years shows low efficiency.

Currently, the appointment system is based on telephone to book an appointment.The day of the appointment, the patient attends and reports at the reception. The receptionist asks the records manager, who seeks medical history and move it tothe reception. Then, the receptionist takes your case, together with other personsand delivery to the doctor concerned. Subsequently, the patient waiting for the doctor who will assist you.

It is important to resolve this problem because it causes loss of time during the process, low efficiency, high economic costs, among others.

To give solution to the problem, they proposed two implementations for the automation of the appointment system, which will facilitate the care of people, reduce waiting times, improve the current system also will be easy to use and rapid assimilation to the operator.

**Keywords:** Zigbee, communication protocol, modulation, microcontroller, interface, cards RFID.

# **DEDICATORIA**

 Primero que todo, quiero agradecer a Dios, por permitirme llegar a terminar este trabajo, por darme fuerzas durante todos estos años y permitirme levantarme ante las adversidades que se me presentaron, sin Él de mi lado no podría haber llegado hasta este momento.

 El trabajo se lo dedico a mis padres Herminia Calderón Zúñiga y Gilberto Portuguez Valenciano, gracias a mi madre por sus consejos, sus muestras de motivación y todos los sacrificios que hizo por mí; a mi padre por regalarme un poco de su experiencia y por darme ideas en la realización del proyecto.

# **AGRADECIMIENTO**

 Agradezco al profesor Juan Scott Chaves Noguera por proporcionarme la oportunidad de realizar este proyecto y por abrirme los ojos ante un mundo de posibilidades que están ahí y que sólo necesitan de esfuerzo y dedicación para realizarlas.

 También le agradezco a Jeffrey Faerrón Ugarte por toda la ayuda brindada, colaboración e ideas propuestas durante la realización del proyecto.

# ÍNDICE GENERAL

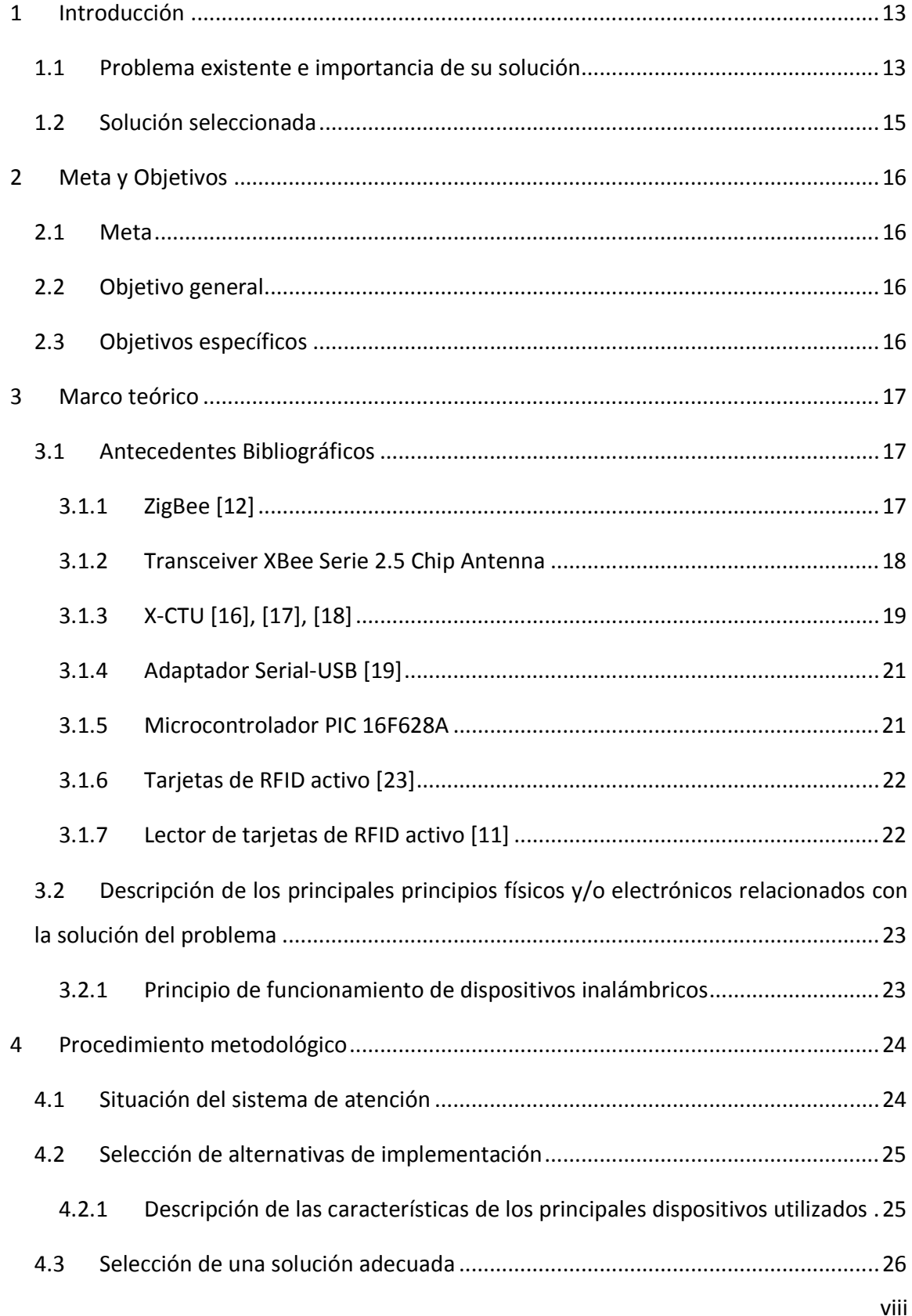

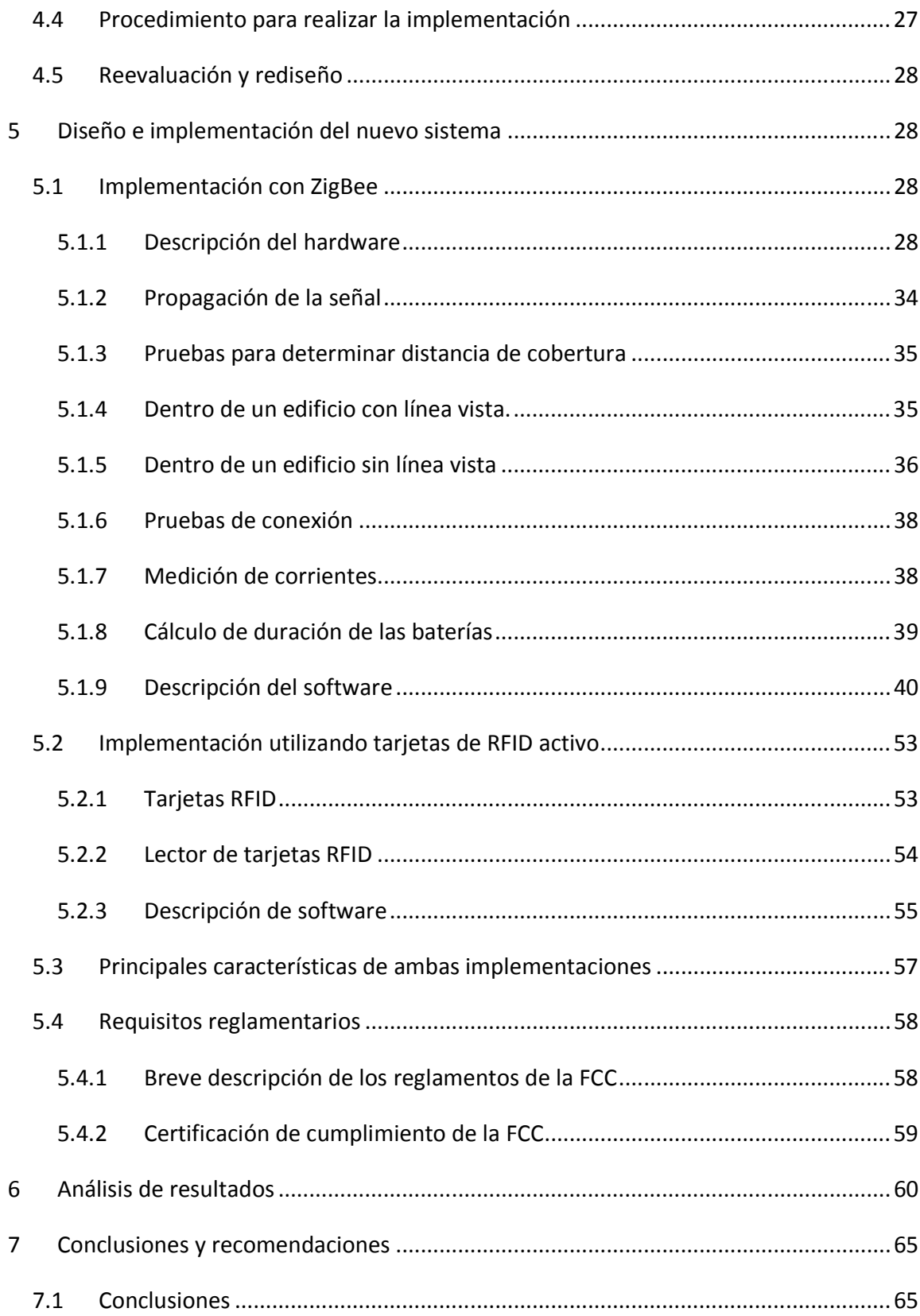

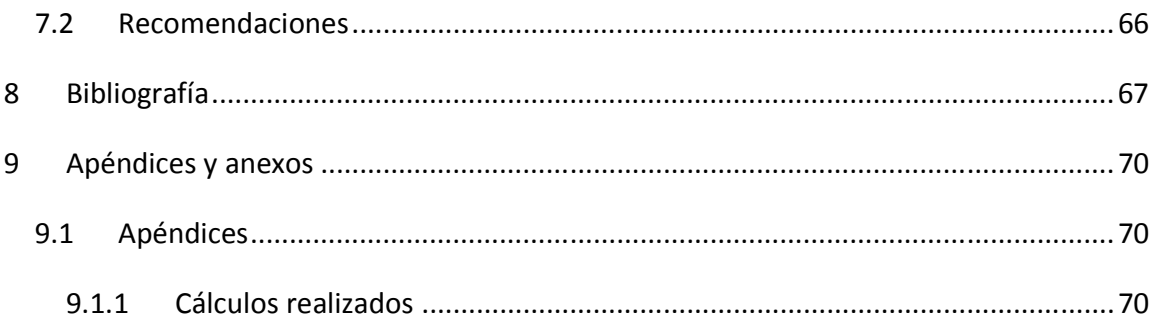

# ÍNDICE DE FIGURAS

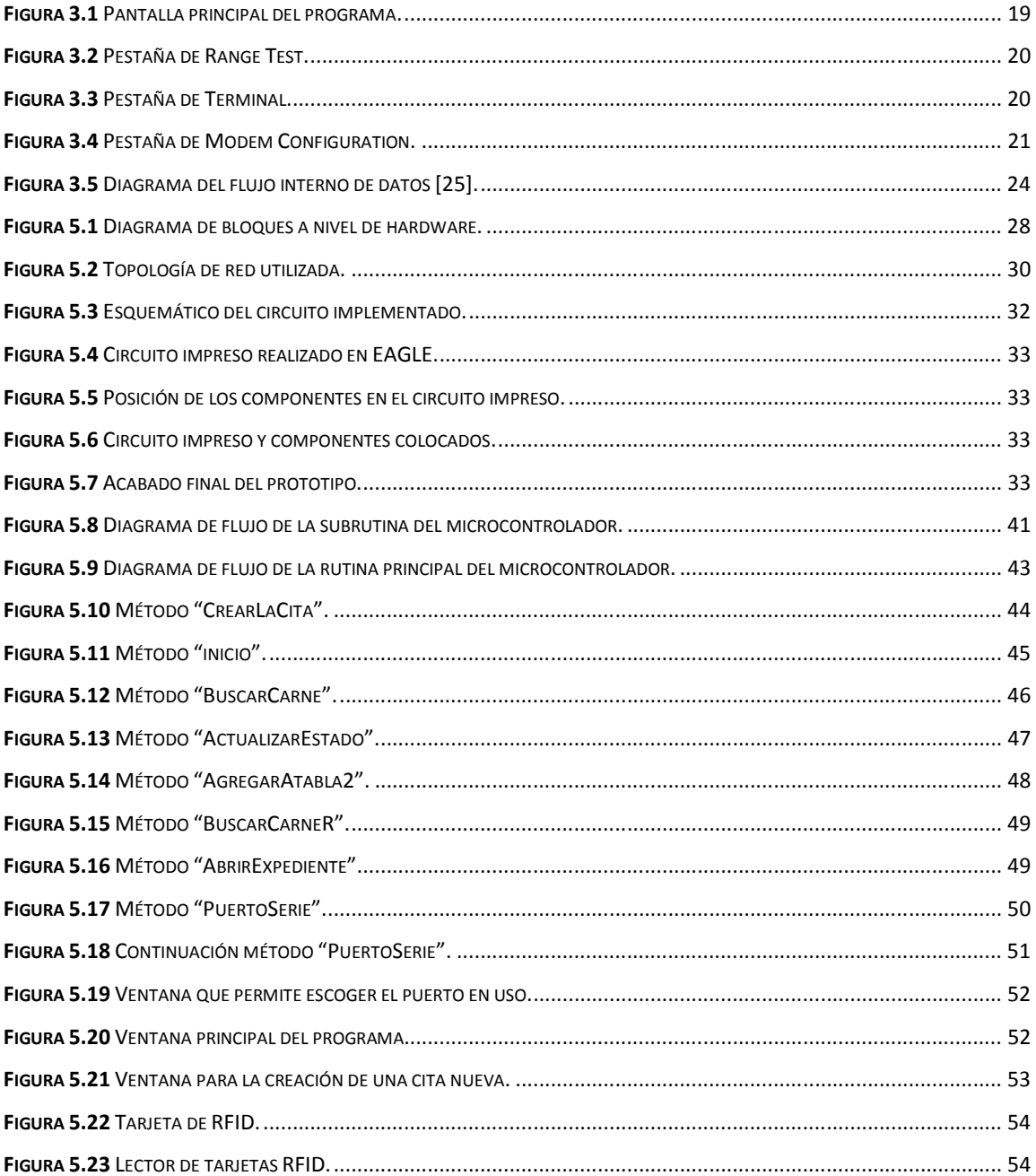

# **ÍNDICE DE TABLAS**

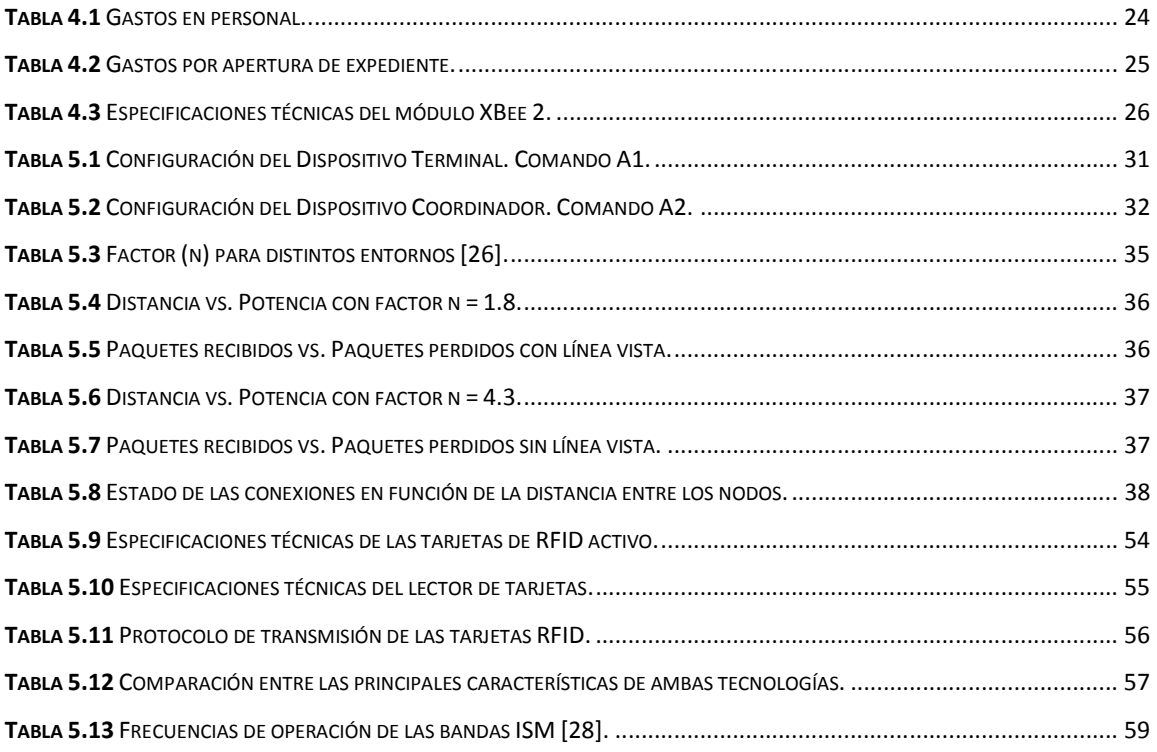

## **1 Introducción**

 El proyecto se enfoca en agilizar el sistema de citas para la atención de los pacientes de la C.C.S.S. Actualmente el sistema de citas se basa en llamar por teléfono para reservar una cita. El día de la cita el paciente asiste y se reporta en recepción. La recepcionista le pide al encargado de los expedientes, que busque el historial médico y lo traslade a la recepción. Después, la recepcionista toma su expediente junto con los de las demás personas y entrega al doctor respectivo. Posteriormente el paciente espera por el médico que lo atenderá.

 Este sistema conlleva varios problemas. El primero es la gran cantidad de tiempo que consume al personal el manejo de expedientes. También se presentan problemas por pérdida de expedientes o expedientes confundidos. Por otra parte, si un paciente se presenta y luego se retira, su ausencia provoca retrasos en la atención.

 Debido a todos estos problemas surge la idea de implementar la automatización del sistema de atención actual, para agilizarlo y lograr una mayor eficiencia mejorando la atención de los usuarios.

#### **1.1 Problema existente e importancia de su solución**

El proyecto está basado en el uso de tecnologías inalámbricas para la adquisición y control de datos en el servicio de salud costarricense.

Una red inalámbrica de sensores consiste en un conjunto de dispositivos autónomos (nodos) que monitorean conjuntamente condiciones físicas o ambientales [1]. Durante varios años se ha incrementado el uso de la tecnología para aumentar la comodidad del paciente en los servicios de salud y la efectividad de los mismos [2]. El uso de tecnologías inalámbricas con dispositivos de bajo consumo es una estrategia utilizada ampliamente en sistemas de seguridad [3], en este caso se propone utilizarla en el servicio de salud de Costa Rica, para dar una mejor atención a los pacientes.

Para la red inalámbrica se utilizará la tecnología ZigBee, el cual es un protocolo inalámbrico de bajo consumo, con alta densidad de nodos por red y simplicidad de uso [4]. Por las características del dispositivo que se piensa diseñar, es de suma importancia el bajo consumo de energía [5].

El dispositivo XBee será diseñado mediante el uso de una red tipo estrella, con un nodo central que será el dispositivo conectado a la computadora que maneja la base de datos [6]. Este tipo de redes es utilizado de manera típica en aplicaciones de bajo consumo [1]. Además, proporciona la cobertura necesaria con la cual que quiere trabajar, siendo esta el área total de la clínica o el hospital donde esté instalado el servicio [7]. Por otro lado, al ser necesaria una interfaz en PC, para la comunicación entre el usuario y el dispositivo; se requieren componentes de bajo consumo de potencia que permitan tener una comunicación periódica con la PC [8].

Se hará uso de dispositivos como tarjetas de RFID y XBee que brinden seguridad y confiabilidad en la transmisión de datos, los cuales cuentan con una trama adecuada para la información que se desea enviar, un consumo de potencia muy bajo y un rango de operación adecuado [9].

La segunda propuesta implementada se basa en tarjetas de RFID o identificación por radiofrecuencia. Este es un término genérico para las tecnologías que transmiten la identidad de un objeto o persona mediante ondas de radio. Existen varios métodos de identificación, pero lo más común es almacenar un número de serie que identifica a una persona o un objeto, y tal vez otra información, en un microchip que está conectado a una antena [10].

Además de las tarjetas se debe contar con un lector de tarjetas. El lector utilizado también es suministrado por la misma empresa, posee un diseño compacto, transmisión de datos serial y velocidad de transmisión de 57600 bps, su alcance es de aproximadamente 20m [11].

14

# **1.2 Solución seleccionada**

 La solución consistió en realizar un sistema inalámbrico que permitiera la comunicación entre el paciente, la recepción y el médico por medio de una red que informara sobre la presencia o ausencia del paciente en el centro de atención.

Para implementar dicho sistema se analizaron varios requerimientos:

- El sistema debe reducir el tiempo médico perdido por causa de un paciente que no asistiera a su cita.
- El sistema implementado debe ser inalámbrico con el fin de no realizar mayores modificaciones a la infraestructura del lugar.
- Se debe sincronizar con la base de datos implementada y dar seguridad en la transmisión de la información.
- El sistema debe reducir los gastos económicos del sistema actual.

 Esto se logró mediante la utilización de tecnología de bajo consumo y que proporcionara seguridad en el manejo de la información, para garantizar un sistema estable y confiable, esto con la implementación de un programa de cómputo que permitiera el acople de entre la base de datos (expedientes digitales) y los dispositivos de los pacientes y manejado por la recepción.

# **2 Meta y Objetivos**

# **2.1 Meta**

 Proponer un sistema que permita reemplazar el sistema de citas actual de los servicios de salud por un sistema electrónico inalámbrico de bajo consumo, mediante el uso de dispositivos personalizados con la información de los pacientes.

# **2.2 Objetivo general**

 Proponer y realizar un dispositivo inalámbrico de bajo consumo para reemplazar el sistema de citas actual del servicio de salud con un sistema electrónico para mejorar la atención de los pacientes.

# **2.3 Objetivos específicos**

- Implementar una interfaz de usuario de fácil uso por parte de los encargados de su manejo.
- Sincronizar la base de datos con el software del dispositivo propuesto.
- Diseñar la red inalámbrica para el funcionamiento del proyecto.
- Disminuir el tiempo de atención para los pacientes.

## **3 Marco teórico**

### **3.1 Antecedentes Bibliográficos**

#### **3.1.1 ZigBee [12]**

 ZigBee es el nuevo estándar global para la automatización y permite que las aplicaciones desarrolladas por diferentes fabricantes sean completamente interoperables entre sí, garantizando así al cliente final fiabilidad, control, seguridad y comodidad.

 El estándar de ZigBee proporciona la red de comunicaciones, la seguridad con algoritmos empotrados, y los servicios de apoyo para aplicaciones que operan encima de la capa IEEE 802.15.4, el Control (MAC) y la capa física (PHY), y una topología de red tan variada como aplicaciones pudieran ser imaginadas, claro está que la topología elegida debe ser la más apropiada para la aplicación final buscada.

 ZigBee, también conocido como "HomeRF Lite", es una tecnología inalámbrica con velocidades comprendidas entre 20 kB/s y 250 kB/s y rangos de 10 m a 75 m. Puede usar las bandas libres ISM de 2,4 GHz, 868 MHz (Europa) y 915 MHz (EEUU).

 Una red ZigBee puede estar formada por hasta 255 nodos. La mayor parte del tiempo el transceiver ZigBee está en estado de reposo para disminuir el consumo de potencia con respecto a otras tecnologías inalámbricas. El objetivo, es que un sensor equipado con un transceiver ZigBee pueda ser alimentado con dos pilas AA durante al menos 6 meses y hasta 2 años.

 El paquete de datos tiene una carga de datos de hasta 104 bytes. La trama está numerada para asegurar que todos los paquetes llegan. Un campo nos asegura que el paquete se ha recibido sin errores. Esta estructura aumenta la fiabilidad en condiciones complicadas de transmisión.

 Otra estructura importante es la de ACK, o reconocimiento. Esta trama es una realimentación desde el receptor al emisor, para confirmar que el paquete se ha recibido sin errores. Se puede incluir un 'tiempo de silencio' entre tramas, para enviar un pequeño paquete después de la transmisión de cada paquete.

El estándar ZigBee define los siguientes tipos de dispositivos:

- ZigBee Coordinador: Es el encargado de establecer el canal y el PAN-ID (Personal Area Network Identifier). Permite a los enrutadores y dispositivos finales unirse a la red y no puede pasar al estado de reposo.
- ZigBee enrutador: Este dispositivo debe unirse a una PAN antes de empezar a transmitir, enrutar o recibir datos. Después de unirse a la PAN permite que otros enrutadores o dispositivos terminales se unan a la red.
- ZigBee dispositivo terminal: Debe unirse a una PAN antes de empezar a transmitir datos, no permite que otros dispositivos se unan a la red y puede entrar en modo de reposo para ahorrar energía.

### **3.1.2 Transceiver XBee Serie 2.5 Chip Antenna**

 Es un transmisor/receptor de señales de radio frecuencia (RF), para conectar aparatos por vía inalámbrica [13]. Utiliza el estándar IEEE-802.15.4 (la base de ZigBee) y hace que se pueda manejar el módulo mediante un simple puerto serial (UART). Esto facilita la comunicación entre microcontroladores punto a punto o incluso multi-punto [5]. Los módulos utilizados operan a una frecuencia de 2.4 GHz y cuentan con un procesador por lo que los problemas de fallo en la trama y de ruido ya están solucionados. La velocidad de comunicación varía desde 1200 hasta 250 kbaudios; también disponen de varios puertos configurables. En zonas urbanas poseen un alcance de 40m [14].

 Los módulos XBee proveen 2 formas amigables de comunicación: transmisión serial transparente (modo AT) y el modo API que provee muchas ventajas. Los módulos XBee pueden ser configurados desde el PC utilizando el programa X-CTU o bien desde un microcontrolador [15].

## **3.1.3 X-CTU [16], [17], [18]**

 X-CTU es un programa que provee la empresa Digi, para la configuración y prueba de los módulos XBee. Es una aplicación basada en Windows y se descarga de forma gratuita en la página del fabricante.

 X-CTU permite un gran número de opciones para la configuración de los módulos; todas ellas contenidas en cuatro pestañas principales. Al iniciar el programa se despliega la pantalla principal encontrada en la figura 3.1. En esta pestaña **PC Settings** se configura el número, la velocidad del puerto serial, la paridad, entre otras cosas.

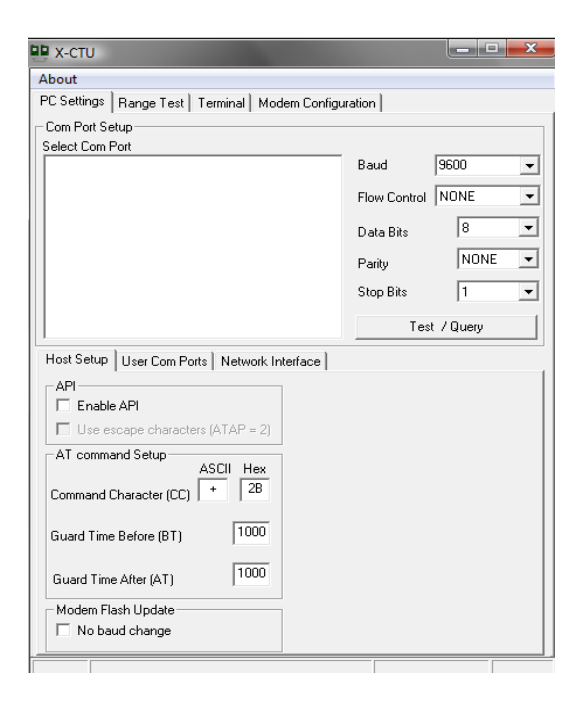

**Figura 3.1** Pantalla principal del programa.

 En la pestaña **Range Test**, mostrada en la figura 3.2 es posible enviar una cadena de datos de cualquier tipo para probar el rango de alcance de la señal. Esto genera automáticamente datos y los envía por el módulo, para verificar cuáles datos llegan libres de error. A partir de esa estadística se determina el rango o alcance de la señal.

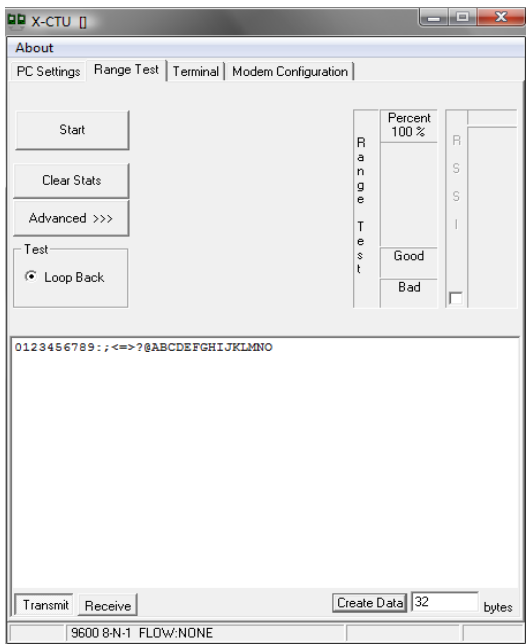

**Figura 3.2** Pestaña de Range Test.

 En la pestaña de **Terminal** que se muestra en la figura 3.3 el funcionamiento es idéntico al del Hyperterminal de Windows. En esta pestaña se muestran los datos recibidos por el XBee.

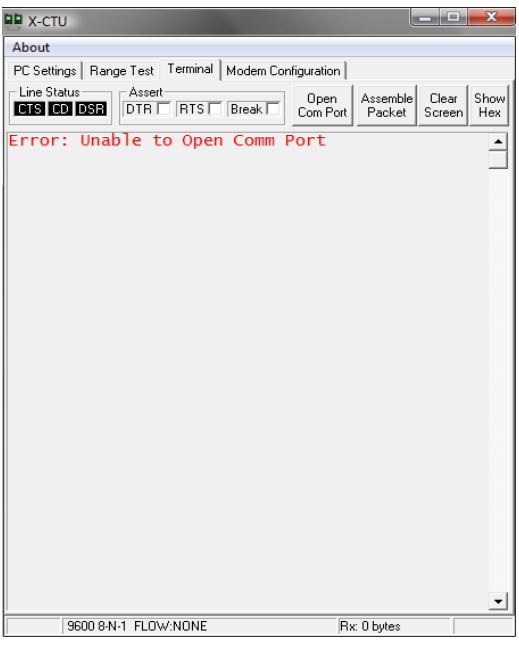

**Figura 3.3** Pestaña de Terminal.

 Esta pestaña de **MODEM Configuration** mostrada en la figura 3.4, permite leer, guardar o cargar cierta configuración predeterminada. Permite ver cómo está configurado cada módem, cambiar alguna característica o luego guardarla o cargarla de una previamente guardada.

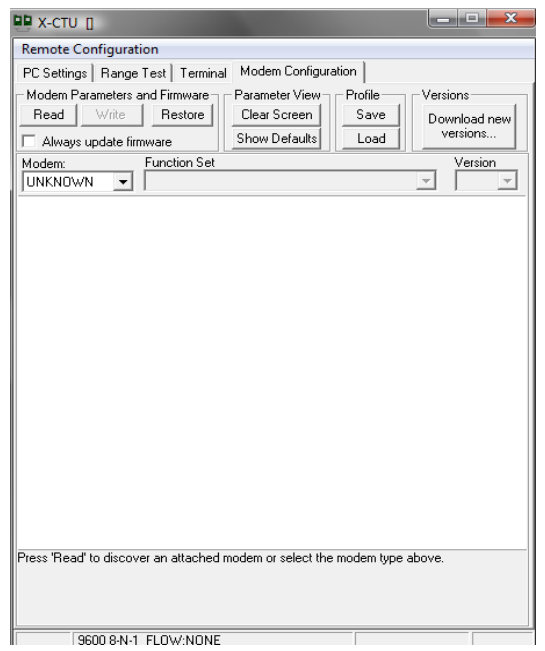

**Figura 3.4** Pestaña de Modem Configuration.

# **3.1.4 Adaptador Serial-USB [19]**

 Es una placa que contiene el integrado FT232RL para convertir los datos de formato RS-232 a USB. Todo el protocolo USB es manejado internamente por el módulo, por lo que no se requiere de otro dispositivo o programa.

# **3.1.5 Microcontrolador PIC 16F628A**

 Un microcontrolador es un circuito integrado que contiene muchas de las mismas cualidades de una computadora de escritorio, tales como: CPU, memoria, etc., pero no incluye ningún dispositivo de "comunicación con humanos", como monitor, teclado o mouse. Son sistemas completos diseñados para aplicaciones de control de máquinas más que para interactuar con humanos [20].

 Un microcontrolador se compone de 3 elementos básicos: CPU, memoria (RAM y ROM) y puertos [21].

 El PIC16F628A es un microcontrolador CMOS de 8 bits con arquitectura RISC, fácil de programar (set de 35 instrucciones) y de muy bajo consumo de potencia (en el orden de los nW), además posee un amplio rango de voltaje de operación (2.0-5.5V) [22].

#### **3.1.6 Tarjetas de RFID activo [23]**

 Las tarjetas de RFID activos tienen su propia fuente de energía interna, que se usa para potenciar los circuitos integrados y transmitir la señal de respuesta al lector. Las comunicaciones de tarjetas activas al lector son normalmente mucho más confiables [24].

 Las tarjetas operan a una frecuencia de 433MHz, están preconfiguradas con un número de identificación, y un contador de vida de la batería, alarma de movimiento y un sistema de seguridad para evitar la reescritura del número de identificación. Son encapsuladas en un plástico para resistir las condiciones del medio ambiente.

 Las tarjetas poseen una función de entrar en estado activo cuando detectan la presencia del lector de tarjetas y poseen un tiempo de vida estimado de 5 años transmitiendo en intervalos de 1.5 segundos. Además utilizan un algoritmo para evitar colisiones, para dispersar las transmisiones en todo el intervalo de repetición media.

#### **3.1.7 Lector de tarjetas de RFID activo [11]**

 El lector de estas tarjetas se conecta al puerto serie de la computadora, detecta todas las tarjetas compatibles con él, y lee periódicamente la información de las tarjetas. La velocidad de transmisión de datos de salida es de 57600 baudios por segundo. Posee un indicador de intensidad recibida, posee un diseño compacto; además nos indica la vida útil que posee la batería. Posee un alcance de aproximadamente 22m.

 Con el fin de cumplir las funciones anteriores, está equipado con un módulo de radio frecuencia (transmisor y receptor), una unidad de control y una antena. El lector por medio de la unidad de control realiza una búsqueda de tarjetas periódicamente con el fin de encontrar nuevas tarjetas de RFID.

 La función del módulo de radio frecuencia es generar la señal de radio frecuencia, modular la transmisión de la señal y demodular las señales recibidas.

 La unidad de control formada por en microcontrolador se encarga de codificar y decodificar los datos procedentes de las tarjetas, verificar la integridad de los datos y gestionar el acceso al medio (inicializar la sesión, detectar y corregir errores, etc.).

La antena del lector habilita la comunicación entre el lector y las tarjetas.

# **3.2 Descripción de los principales principios físicos y/o electrónicos relacionados con la solución del problema**

## **3.2.1 Principio de funcionamiento de dispositivos inalámbricos**

 Básicamente los dispositivos que realizan transmisiones inalámbricas se componen de un transmisor/receptor, una antena y un procesador para la administración y manejo de los datos.

 El sistema es controlado por el procesador, el cual además de administrar los datos recibidos o transmitidos se encarga de controlar el interruptor que elige si se realiza una transmisión o una recepción.

 En el caso de transmitir un dato, los datos ingresan al procesador donde se almacenan en un buffer hasta asegurar que la cantidad de datos, previamente definida, esté contenida en el buffer, luego pasan al buffer de transmisión en donde se verifica nuevamente los datos y son codificados, después pasan al bloque de transmisor donde son modulados para luego ser transmitidos; en el caso de una recepción el proceso es el inverso. La figura 3.5 muestra el diagrama de bloques de un sistema inalámbrico.

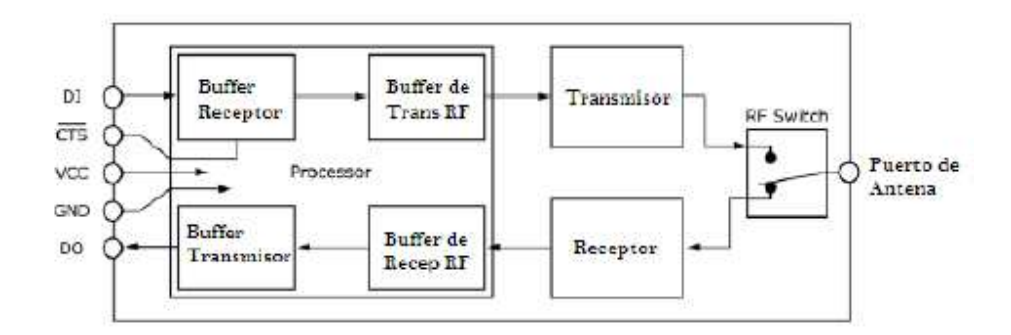

**Figura 3.5** Diagrama del flujo interno de datos [25].

# **4 Procedimiento metodológico**

 En este apartado se describen cada una de las etapas seguidas para darle solución al problema, tomando como base el método de diseño en ingeniería.

# **4.1 Situación del sistema de atención**

 Se realizó una visita a la Clínica de Salud de San Ramón de Alajuela. Con la ayuda de funcionarios, Hugo Conejo Jiménez del Dpto. de Archivo y Rafael Jiménez del Dpto. de Estadística, se elaboraron los siguientes cuadros que detallan los gastos que demanda la clínica por año con el sistema de citas actual.

# **Tabla 4.1** Gastos en personal.

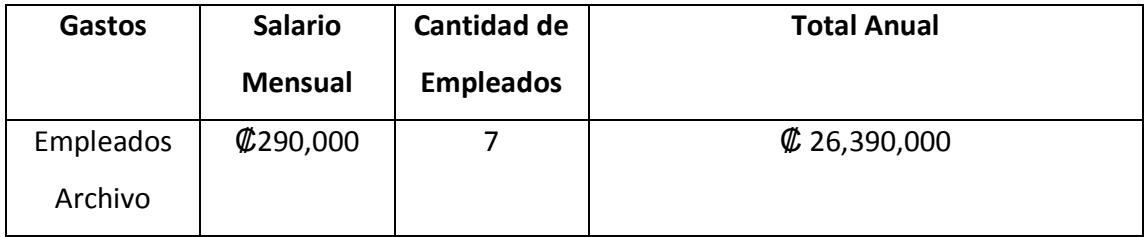

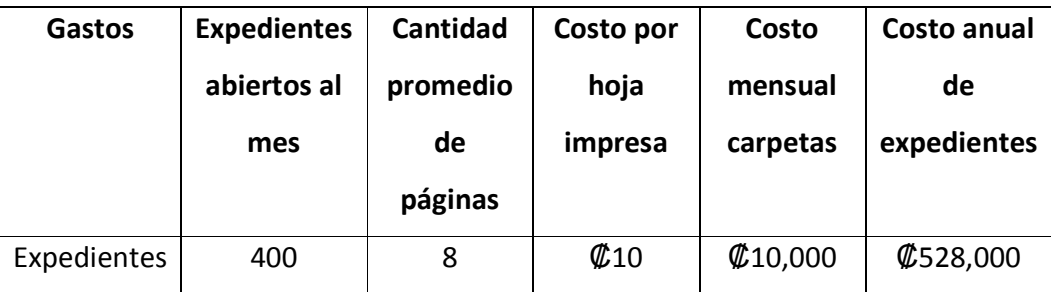

**Tabla 4.2** Gastos por apertura de expediente.

 Se espera que el sistema de citas automatizado pueda reducir el tiempo de espera y los costos asociados a la atención de los pacientes.

## **4.2 Selección de alternativas de implementación**

 Primero se realizó una investigación de alternativas de implementación, empezando por la tecnología ZigBee, considerando sus características más importantes, entre ellas el consumo de potencia, frecuencias de transmisión y operación, adaptabilidad y costo.

 Considerando que se necesitaba un tamaño pequeño, bajo consuno de energía y un funcionamiento lo más simple posible para facilitar la interacción con el usuario, además de cumplir con los requerimientos del sistema previamente mencionados (sección 1.2) se eligieron los componentes para la implementación.

#### **4.2.1 Descripción de las características de los principales dispositivos utilizados**

 Uno de los requerimientos primordiales fue el uso de los módulos de comunicación XBee Serie 2 Chip Antenna, ya que estos dispositivos son vitales para implementar la red de comunicación y el envío de datos al sistema central.

 Se analizaron las características generales de los dispositivos, para verificar que cumplían con las condiciones de tensión, consumo de potencia y alcance para garantizar un funcionamiento óptimo. En la tabla 4.3 se resumen estas características.

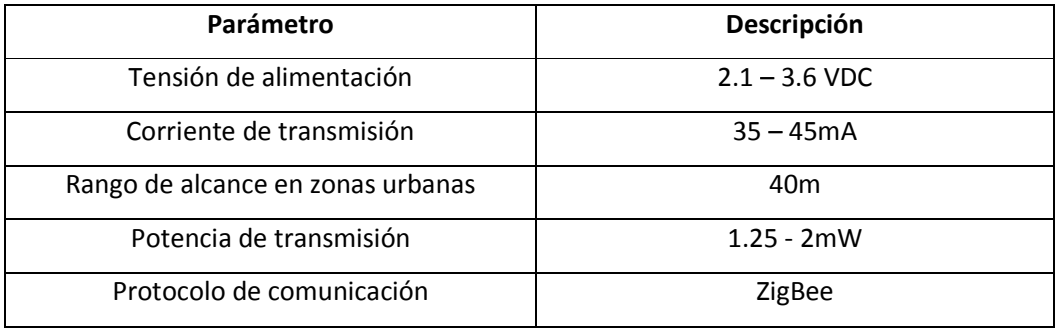

#### **Tabla 4.3** Especificaciones técnicas del módulo XBee 2.

 Con base en la información de la tabla 4.3 se puede concluir que el dispositivo es adecuado para la implementación del sistema, porque cumple con los requisitos principales y además utiliza el protocolo ZigBee, que garantiza confiabilidad en la transmisión de la información.

# **4.3 Selección de una solución adecuada**

 Para la solución del problema existente se propusieron básicamente dos propuestas, ambas de un funcionamiento similar, pero con el uso de distintos componentes, distinta modulación y protocolos diferentes.

 La primera opción fue la implementación de un dispositivo basado en la tecnología ZigBee. El prototipo lo conforman entre sus componentes más relevantes en un transmisor XBee Serie 2.5 Chip Antenna y un microcontrolador (PIC16F628A), una interfaz gráfica que permita el acople entre una pequeña base de datos creada y el dispositivo, así como la interacción al operario para observar el registro de las personas, sus datos personales y hora de la cita entre otras cosas.

 La segunda opción fue la adquisición de tarjetas de radio frecuencia activa. En este caso la implementación de infraestructura estaba lista. Por lo que se procedió a la programación de las tarjetas, la implementación de la interfaz gráfica y la creación de una pequeña base de datos para realizar pruebas de campo.

### **4.4 Procedimiento para realizar la implementación**

 Se definió el protocolo de comunicación utilizado y la forma en que el sistema portátil se comunica con el sistema principal, la adquisición de los datos, el tamaño de los datos y la topología de red.

 Posteriormente se programó el microcontrolador, simulando su funcionamiento mediante el programa Proteus. Se comprobó su funcionamiento con el uso de la protoboard y diodos emisores de luz.

 Se creó un diseño de 1 PCB con el programa EAGLE, intentando que el diseño fuera lo más pequeño posible.

 Se diseñó la interfaz gráfica del sistema, considerando que debe ser simple y de fácil manejo por parte del personal. Además debía programarse en un lenguaje que permitiera al programa ser instalado en cualquiera de las plataformas de la computadora (Windows, Linux, Mac OS).

 Por último se acopló todo el sistema para realizar pruebas de funcionamiento, simulaciones y verificación del sistema.

 Para el caso de la segunda implementación realizada, se realizó una investigación del hardware a utilizar, tanto en sus características físicas como en sus características técnicas.

En este caso se utilizó la interfaz gráfica implementada para el prototipo anterior.

 Posteriormente se programaron las tarjetas configurando el tiempo de transmisión, el ID de la tarjeta y el sistema de seguridad, entre otros parámetros.

 Por último, se realizaron las pruebas de funcionamiento de todo el sistema, esto comprobando que las tarjetas se conectaran con el software implementado y que se transmitiera la información deseada para la identificación de la persona.

27

# **4.5 Reevaluación y rediseño**

El proyecto presenta dos prototipos completamente funcionales, aún con potencial de optimización del hardware, reducir el tamaño del dispositivo, disminuir el consumo de energía y aumentar la cobertura de transmisión.

# **5 Diseño e implementación del nuevo sistema**

# **5.1 Implementación con ZigBee**

La primera implementación que describimos es la realizada con los módulos XBee y el protocolo de comunicación ZigBee.

# **5.1.1 Descripción del hardware**

Para la implementación del sistema a nivel de hardware se tomó como base el diagrama de la figura 5.1.

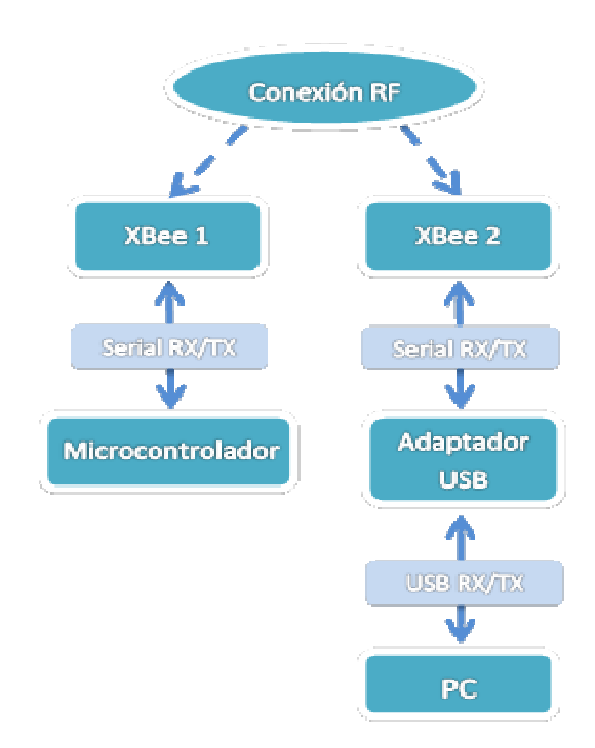

**Figura 5 5.1** Diagrama de bloques a nivel de hardware.

 El diagrama anterior muestra la conexión del sistema, en donde el microcontrolador se encarga del control en la transmisión serial de los datos, almacena la información enviada a través de la red, y el intervalo de transmisión. El nodo terminal XBee 1 recibe el dato por enviar y lo transmite. El modo coordinador XBee 2 recibe los datos de la red y los envía por medio de un adaptador USB a la computadora para su procesamiento.

### **5.1.1.1 Configuración de los módulos XBee**

 Para configurar los módulos se utilizó el programa X-CTU. El programa posee cuatro pestañas, para configurar las características de los módulos XBee.

## **5.1.1.2 PC Settings**

 En esta pestaña se selecciona el puerto de comunicación serial deseado y su configuración.

- Configuración del puerto serial: Se configura el puerto serial seleccionado y se establecen los siguientes parámetros de comunicación:
	- Baud Rate: Velocidad de transmisión, fijada en 9600bps.
	- $\triangleright$  Flow Control: Si se desea establecer un control de flujo por hardware, software o ninguno. En este caso no se establece flujo.
	- $\triangleright$  Parity: Se incluye un bit de paridad. En este caso no es necesario.
	- $\triangleright$  Stop Bit: Se incluye un bit de parada. En este caso sí se incluyó.
- Configuración del Host: Permite configurar cómo el programa X-CTU interactúa con los módulos de RF (XBee). Aquí se determina si se opera en modo de comandos AT o API. Para este caso, se trabajó en el modo de comandos AT.
- Range Test: Verifica el rango del radioenlace enviando un paquete de datos específico y verificando la respuesta con el tiempo especificado. Los resultados de la prueba se encuentran en el apartado 6.
- Terminal: Esta pestaña incluye un simulador de terminal, para verificar la llegada de los paquetes de datos de cada módulo. También se utilizó para habilitar el envío y recepción de paquetes de datos predefinidos, para verificar si el paquete de datos enviado era el correcto.
- Modem Configuration: Esta opción cumple cuatro funciones:
	- $\triangleright$  Provee una interfaz gráfica del usuario con el firmware. En caso de actualizarlo, tanto el nodo coordinador como los terminales deben tener la misma versión.
	- $\triangleright$  Lee y escribe el firmware al microcontrolador del módulo.
	- Descarga archivos actualizados del firmware para los módulos.
	- $\triangleright$  Graba o carga un perfil de modem.

 Con esta opción todos los nodos tienen el mismo firmware, haciendo posible su comunicación.

## **5.1.1.3 Topología de red utilizada**

 Se implementó una topología de red tipo estrella, la cual se muestra en la figura 5.2. Una configuración de este tipo es una red punto-multipunto, en donde el módulo central posee características que le permiten administrar mejor la red.

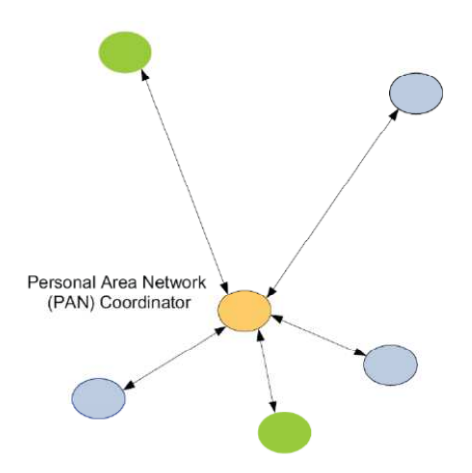

**Figura 5.2** Topología de red utilizada.

 En esta red el módulo central es llamado "Coordinador", mientras que el resto de los módulos son llamados "Dispositivos Terminales".

 Para configurar esta red, todos los módulos deben tener el mismo canal (ATCH) y la misma PAN (ATID). El módulo coordinador se configura como ATCE=1, mientras que todos los demás (dispositivos terminales), se configuran como ATCE=0.

 Para este tipo de configuraciones con coordinador, se requiere crear una relación llamada asociación, la cual mantiene el control del coordinador sobre los dispositivos terminales. Para los requerimientos del proyecto, se debe utilizar una topología de red que permita tomar la información proveniente de varios dispositivos terminales.

 En esta topología, el coordinador debe configurarse utilizando dos comandos: ID y A2; un dispositivo terminal utiliza el comando A1. Las tablas 5.1 y 5.2 muestran el comando A1 y A2 con sus respectivas configuraciones.

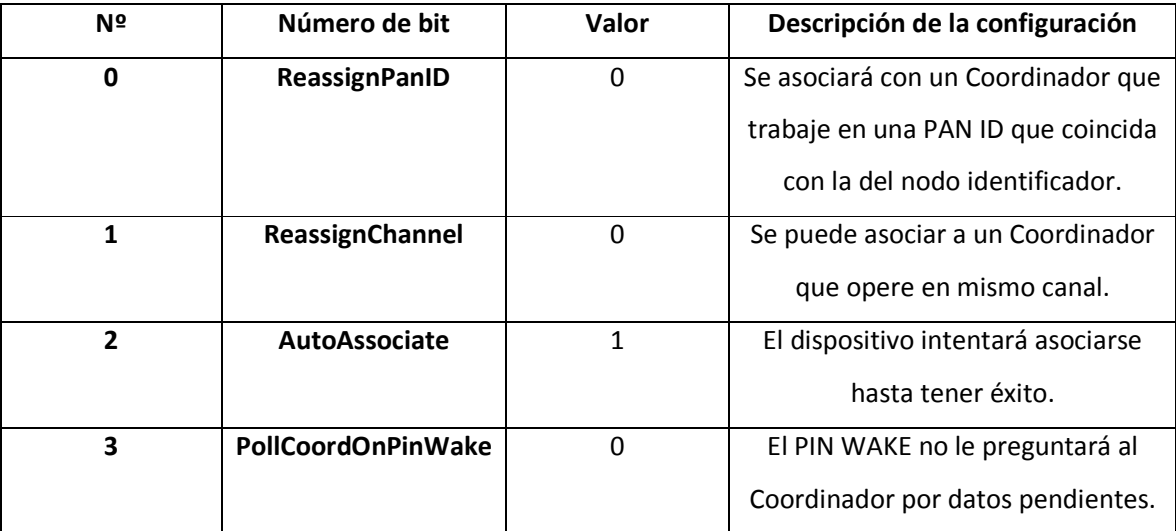

**Tabla 5.1** Configuración del Dispositivo Terminal. Comando A1.

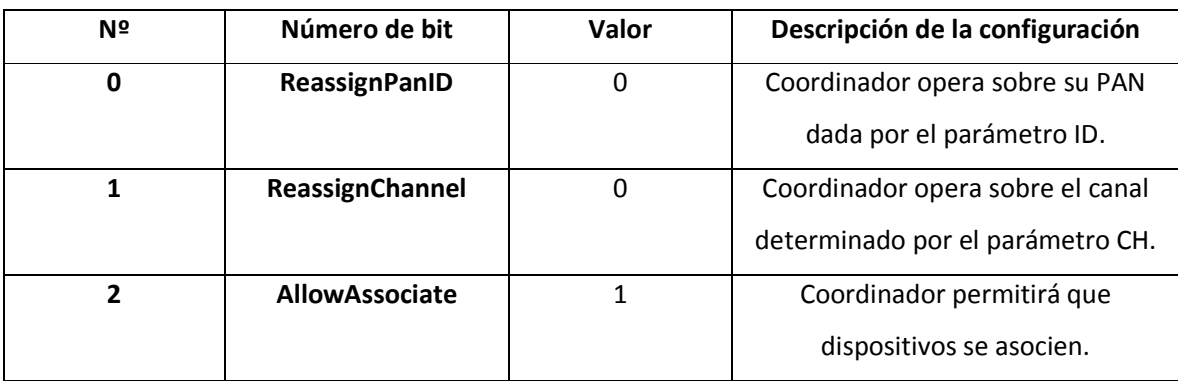

# **Tabla 5.2** Configuración del Dispositivo Coordinador. Comando A2.

## **5.1.1.4 Diseño del circuito impreso**

 Para la realización del circuito impreso, se hizo uso del programa especializado EAGLE y sus bibliotecas. El circuito impreso se implementó lo más compactamente posible para comodidad de los usuarios. Las dimensiones del circuito impreso fueron de aproximadamente 5.5cm de largo y 3 cm de ancho. Las figuras 5.3 – 5.7 muestran el esquemático, la tarjeta y el acabado final.

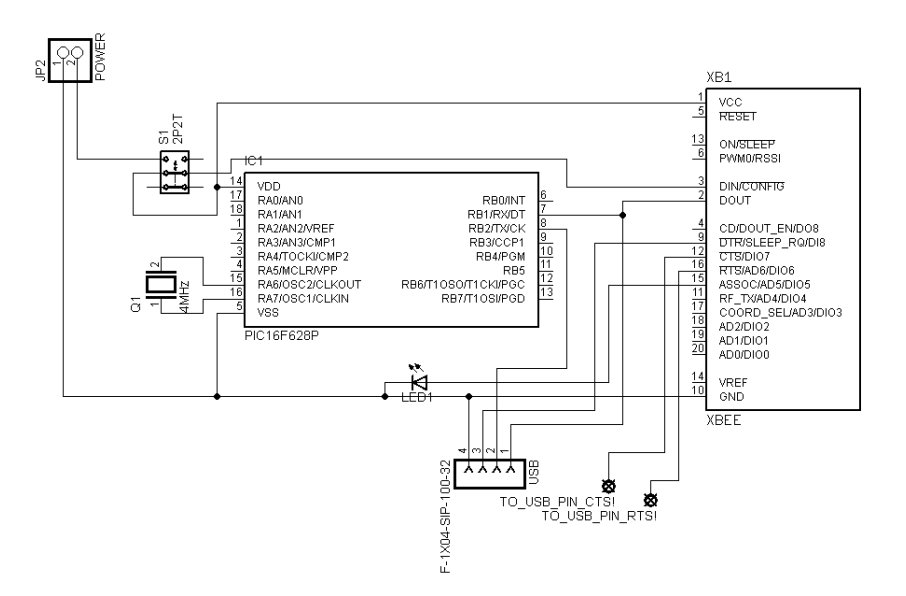

**Figura 5.3** Esquemático del circuito implementado.

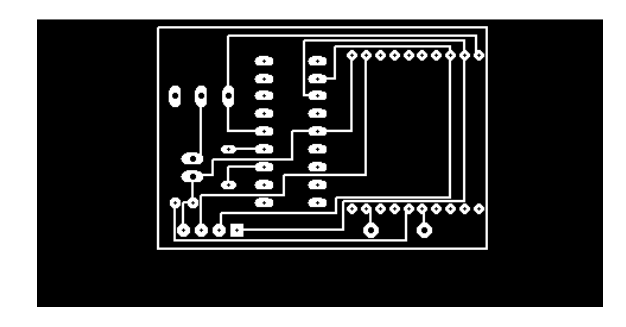

**Figura 5.4** Circuito impreso realizado en EAGLE.

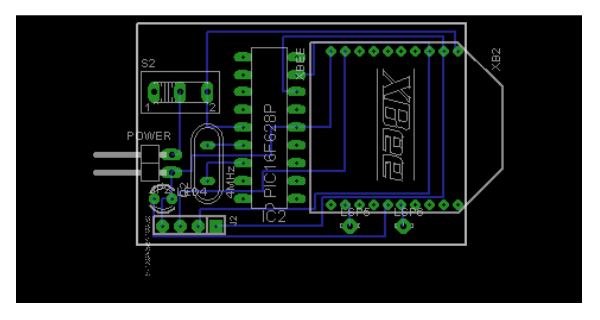

**Figura 5.5** Posición de los componentes en el circuito impreso.

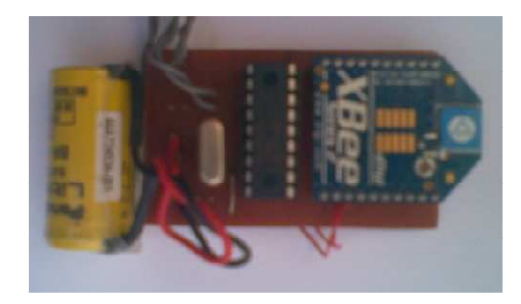

**Figura 5.6** Circuito impreso y componentes colocados.

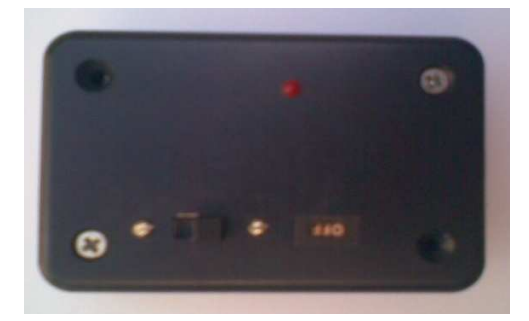

**Figura 5.7** Acabado final del prototipo.

#### **5.1.2 Propagación de la señal**

 Para establecer la comunicación entre los nodos se consideran los siguientes parámetros:

- Sensibilidad del receptor
- Potencia de salida
- Frecuencia de la señal
- Medio de propagación de la señal

 En el espacio libre, sin ningún tipo de señal que interfiera tenemos la siguiente expresión:

$$
P_d = P_0 - 20\log_{10}f - 20\log_{10}d + 27.56\tag{5.1}
$$

P<sub>d</sub> = Potencia de la señal (dBm) a distancia d.

 $P_0$  = Potencia de la señal (dBm) a distancia cero desde la antena.

f = Frecuencia de la señal en MHz.

d = Distancia en metros desde la antena.

 Como se observa, a medida que aumenta la frecuencia de la señal disminuye la señal de potencia transmitida.

 En un espacio real, la señal es afectada por otras señales y por objetos presentes en su camino, por lo que tenemos la siguiente ecuación:

$$
P_d = P_0 - 10 * n * log_{10} f - 10 * n * log_{10} d + 30 * n - 32.44
$$
 (5.2)

n = Constante de atenuación de un material determinado (dB/m).

### **5.1.3 Pruebas para determinar distancia de cobertura**

Para determinar la distancia de cobertura se utilizó la ecuación (5.2).

 Debemos tener en cuenta la tabla 5.3 con los factores predeterminados para distintos entornos.

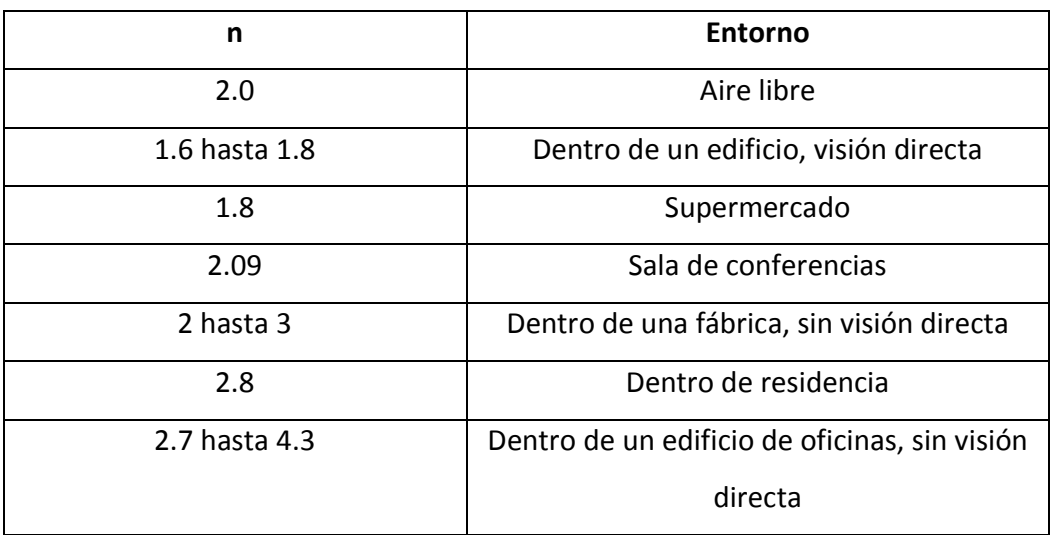

**Tabla 5.3** Factor (n) para distintos entornos [26].

# **5.1.4 Dentro de un edificio con línea vista.**

 Según el cuadro anterior elegimos el factor de 1.8, ya que vamos a comprobar los resultados para las pruebas dentro de un edificio con visión directa en donde entre el nodo terminal y el nodo coordinador no hay paredes. Los resultados se observan en la tabla 5.4.

 $d = 10m$ 

$$
P_d = (0dBm + 3dBm) - 10 * 1.8 * log_{10}(2400MHz) - 10 * 1.8 * log_{10}(10) + 30
$$
  
\* 1.8 - 32.44

 $P_d = -54.28dBm$ 

 $P(mW) \Rightarrow xdBm = 10 * log<sub>10</sub> P(mW) \Rightarrow P(mW) = 10^{2 \times 10^{-10}}$  $\frac{x}{10}$ 

$$
P(mW) = 10^{\left(\frac{-54.28}{10}\right)} = 3.73 \times 10^{-6} mW
$$

| d(m)        | 10            | 14                                       | 18                           | 22             | 26             | 30                                                    | 34       |
|-------------|---------------|------------------------------------------|------------------------------|----------------|----------------|-------------------------------------------------------|----------|
| $P_d$ (dBm) | $-54.28$      | $-56.91$                                 | $-58.88$                     | $-60.45$       | $-61.75$       | $-62.87$                                              | $-63.85$ |
| $P_d$ (mW)  | $3.73*10^{6}$ | $2.04\text{\textdegree}10^{\textdegree}$ | $1.29\text{*}10^{\text{-}6}$ | $9.02*10^{-7}$ | $6.68*10^{-7}$ | $\vert$ 5.16*10 <sup>-7</sup>   4.12*10 <sup>-7</sup> |          |

**Tabla 5.4** Distancia vs. Potencia con factor n = 1.8.

Teniendo en cuenta que la sensibilidad del receptor es -95dBm (3.16  $* 10^{-10}$ mW).

 Se estableció que el nodo coordinador se quedaba fijo y conectado a la computadora e íbamos moviendo el nodo terminal. Como se observa en la tabla 5.5 el rango de distancias medidas inició desde los 10m hasta los 34m y en cada una de las distancias se realizaron 10 transmisiones.

**Tabla 5.5** Paquetes recibidos vs. Paquetes perdidos con línea vista.

| Distancia (m)   | 10  | 14  | 18  | 22 | 26 | 30 | 34 |
|-----------------|-----|-----|-----|----|----|----|----|
| <b>Paquetes</b> | 100 | 100 | 100 | 90 | 80 | 80 | 60 |
| recibidos (%)   |     |     |     |    |    |    |    |
| <b>Paquetes</b> |     |     | 0   | 10 | 20 | 20 | 40 |
| perdidos (%)    |     |     |     |    |    |    |    |

Según la hoja de datos, el módulo XBee alcanza los 40m en zonas urbanas o interiores.

# **5.1.5 Dentro de un edificio sin línea vista**

 Luego realizamos pruebas dentro de un edificio sin visión directa por lo que se escoge un factor de atenuación de 4.3 según la tabla 5.3. Los datos calculados se muestran en la tabla 5.6.
$$
d = 10m
$$
  
\n
$$
P_d = (0dBm + 3dBm) - 10 * 4.3 * log_{10}(2400MHz) - 10 * 4.3 * log_{10}(10) + 30
$$
  
\n
$$
* 4.3 - 32.44
$$
  
\n
$$
P_d = -88.79dBm
$$

$$
P(mW) \Rightarrow xdBm = 10 * \log_{10} P(mW) \Rightarrow P(mW) = 10^{\left(\frac{x}{10}\right)}
$$

$$
P(mW) = 10^{\left(\frac{-88.79}{10}\right)} = 1.32 \times 10^{-9} mW
$$

| d(m)  | 10            | 14             | 18             | 22             | 26             | 30             | 34             |
|-------|---------------|----------------|----------------|----------------|----------------|----------------|----------------|
| $P_d$ | $-88.79$      | $-95.07$       | $-99.77$       | $-103.51$      | $-106.63$      | $-109.31$      | $-111.64$      |
| (dBm) |               |                |                |                |                |                |                |
| $P_d$ | $1.3*10^{-9}$ | $3.1*10^{-10}$ | $1.1*10^{-10}$ | $4.5*10^{-11}$ | $2.2*10^{-11}$ | $1.2*10^{-11}$ | $6.9*10^{-12}$ |
| (mW)  |               |                |                |                |                |                |                |

**Tabla 5.6** Distancia vs. Potencia con factor n = 4.3.

 La prueba también consistió en la transmisión de datos entre el nodo terminal que se mueve por el edificio, y el nodo coordinador que se encuentra conectado al PC. Esta vez la puerta en donde se ubica el nodo coordinador se encuentra cerrada lo que provoca una barrera para la transmisión. En la tabla 5.7 se observan los resultados.

**Tabla 5.7** Paquetes recibidos vs. Paquetes perdidos sin línea vista.

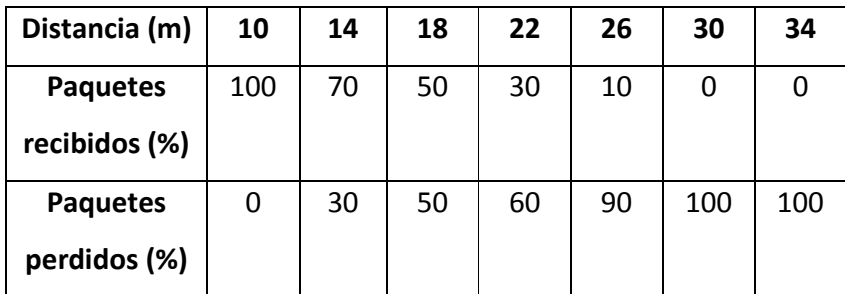

### **5.1.6 Pruebas de conexión**

 Esta prueba consiste en alejar un nodo terminal del coordinador y ver hasta qué distancia llega la comunicación. En esta ocasión se lleva el dispositivo apagado a la distancia deseada y luego se enciende desde allí. Así se comprueba la capacidad de conexión de los nodos desde diferentes distancias. La tabla 5.8 ilustra los datos obtenidos.

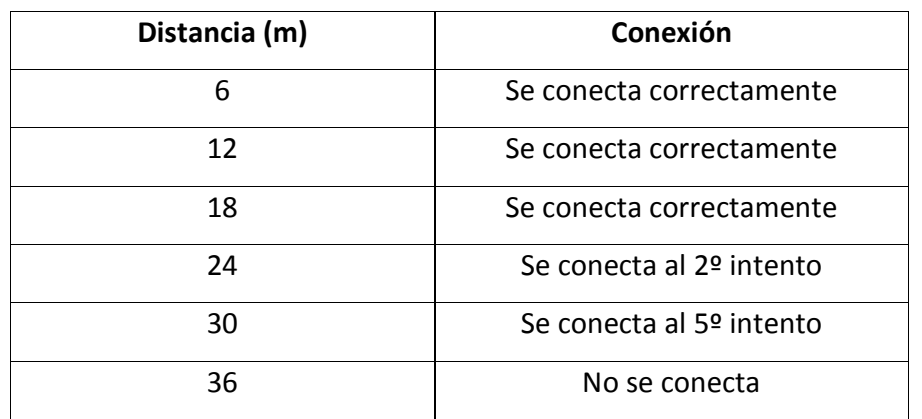

**Tabla 5.8** Estado de las conexiones en función de la distancia entre los nodos.

# **5.1.7 Medición de corrientes**

• Módulo coordinador

 Se midió la corriente de este módulo que dio como resultado 51mA en modo de recepción. El consumo de corriente de este módulo no es relevante porque se alimenta del puerto de la computadora.

• Módulo terminal

 En el módulo terminal el consumo de corriente es de 47.65mA en modo de transmisión, este dato se utilizó para calcular la duración de las baterías.

• Microcontrolador

 La corriente consumida por el microcontrolador es la que consumen las salidas utilizadas, las cuales corresponden a la salida del USART y la salida del indicador luminoso (led) y la que se destina para su operación, lo que da un total de 23.68mA.

### **5.1.8 Cálculo de duración de las baterías**

 Asumiendo que se tenga en promedio una cita por mes, se realizaron los siguientes cálculos:

 En promedio una cita puede tardar como máximo 30 min., pero el tiempo que se considera es hasta ser atendido por el médico, por lo que el tiempo que el dispositivo estará encendido será de 15 min realizando una transmisión cada 30 segundos.

El consumo promedio de corriente durante 15 min. es:

Durante 15 min. se realizan 30 transmisiones las cuales tardan 1 segundo.

$$
I_{prom} = \frac{I_{tx}*t_{tx}*n + I_{pic}*t_{tx}*n}{t_{total}}
$$
\n(5.3)

Donde:

 $I_{tx}$  = corriente consumida en una transmisión

 $I_{pic}$  = corriente consumida por el microcontrolador

 $t_{tx}$  = tiempo de una transmisión

 $n = n$ úmero de transmisiones

$$
I_{prom} = \frac{47.65mA * 1s * 30 + 23.68mA * 1s * 30}{900s} = 2.38mA
$$

 Se utilizó una pila con una capacidad de 750mA-H, por lo que el tiempo de vida del módulo sería de:

*Tiempo de vida* = 
$$
\frac{750mA - H}{2.38mA}
$$
 = 315 horas = 1260 días = 42 meses

# **5.1.9 Descripción del software**

 En este apartado se presentan las rutinas implementadas en el microcontrolador para la comunicación entre el módulo XBee y el microprocesador y métodos importantes implementados en el programa principal.

#### **5.1.9.1 Subrutina del microcontrolador**

 En la figura 5.8 se ilustra la subrutina programada en el microcontrolador, en donde primero se incluyen las bibliotecas a utilizar. Luego se crea la función TxSerial la cual tiene como variable una cadena. Posteriormente, la función InicioSerial configura los registros que serán utilizados, en este caso el registro para habilitar la USART y la velocidad de transmisión. La función denominada EnviaPalabra toma el dato almacenado en la cadena y lo transmite. Por último se hace la función DelayMs que controla el tiempo de espera para la retransmisión del dato.

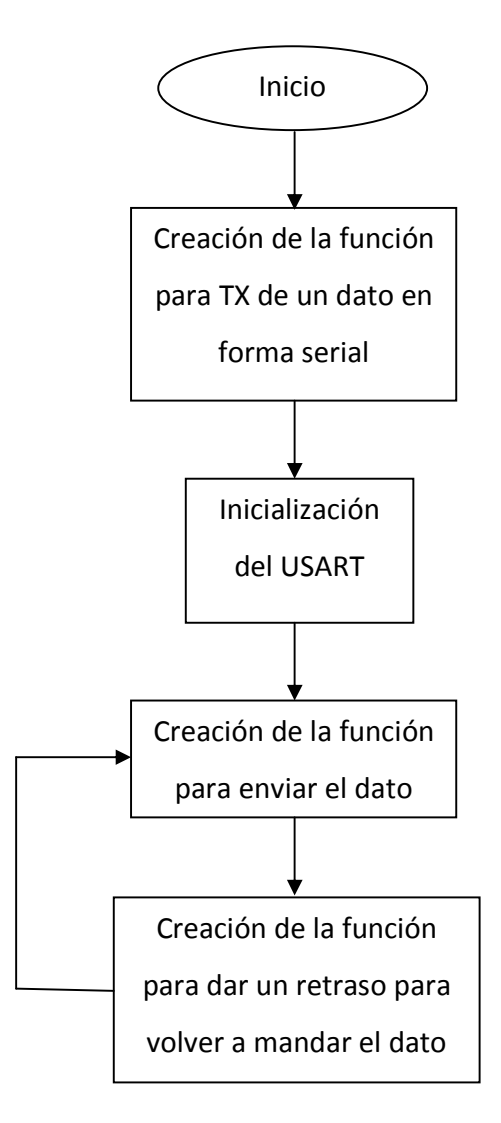

**Figura 5.8** Diagrama de flujo de la subrutina del microcontrolador.

#### **5.1.9.2 Rutina principal del microcontrolador**

La figura 5.9 muestra la rutina principal del microcontrolador. Aquí se inicializan las variables, se configuran las interrupciones del microcontrolador, se activan las interrupciones por utilizar y por último se llama a las funciones implementadas en la subrutina de la figura 5.8.

También la rutina principal posee una condición para ingresar en el modo de comandos AT (transparente), para ingresar por medio del adaptador USB configurar el nodo terminal. Para esto se envía el comando "+++" por el puerto serie del módulo para salir del modo de datos y entrar al modo de comandos. En esa modalidad se envía otra serie de comandos AT para cambiar el ID del nodo. Una vez realizado esto, el módulo sale del modo de comandos y regresa al modo de datos para continuar enviando los datos por la red.

Este modo de comandos se activa con el microcontrolador. El usuario solamente conecta el cable USB al terminal e introduce la nueva ID.

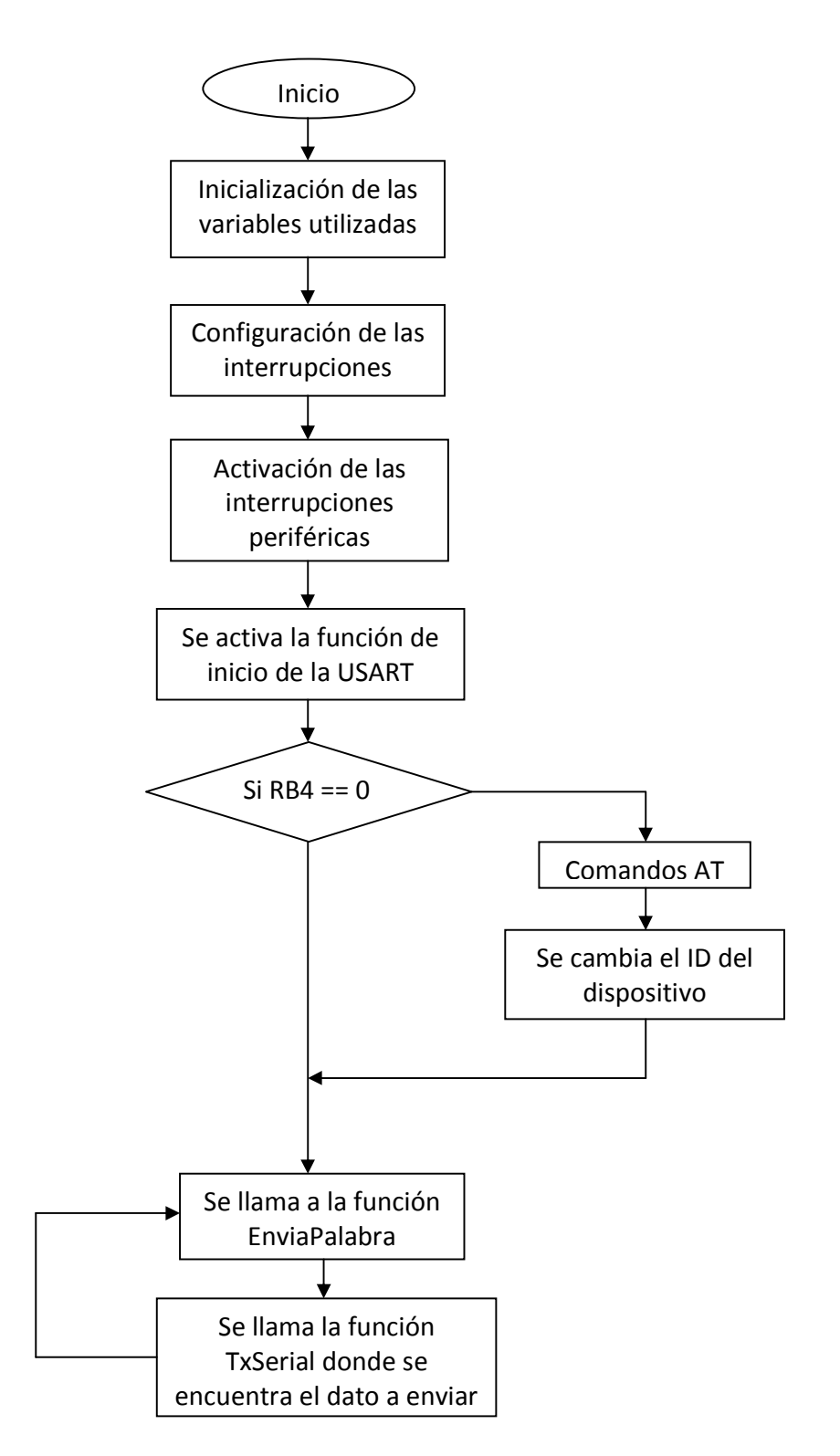

**Figura 5.9** Diagrama de flujo de la rutina principal del microcontrolador.

#### **5.1.9.3 Métodos implementados en el programa principal**

 En esta sección se explican algunos métodos implementados, los cuales son de gran importancia en el funcionamiento del sistema.

 El método de la figura 5.10 permite crear una cita, primero solicita la fecha de la cita, luego almacena en un constructor los datos personales del paciente. El siguiente paso es conectarse con la base de datos para actualizarla, para eso utiliza comandos SQL (structured query language) que permiten el acceso a la base y el manejo de los datos por parte del método. Por último, el método despliega un mensaje de información que indica si se creó o no la cita de forma correcta.

```
public void CrearLaCita ()
\mathcal{L}try{
   Resultado.moveToInsertRow();
   Date date2 = Calendario.getDate();
   SimpleDateFormat sdf = new SimpleDateFormat("dd/MM/yyyy");
       Resultado.updateString("Nombre", tnombre.getSelectedItem().toString());
       BuscarCarne(tnombre.getSelectedItem().toString());
       Resultado.updateString("Carne", CarneTemporal);
       Resultado.updateString("Hora", tHora.getText()+" "+CAMPM.getSelectedItem().toString());
       Resultado.updateString("Dia", sdf.format(date2));
       Resultado.updateString("Area", CArea.getSelectedItem().toString());
       Resultado.insertRow();
       Conexion.close():
       Conexion=DriverManager.getConnection("jdbc:odbc:Driver={Microsoft Access Driver (*.mdb)};DBQ=Citas");
       Sentencia=Conexion.createStatement(ResultSet.TYPE SCROLL SENSITIVE, ResultSet.CONCUR UPDATABLE);
       Resultado=Sentencia.executeQuery("SELECT * FROM Citas Order by Nombre");
            JOptionPane.showMessageDialog(null, "La cita se creo con Exito !!!", "Confirmación", 1);
   }catch(Throwable c)
       \cdotJOptionPane.showMessageDialog(null, "No se pudo crear la cita correctamente\nPor favor trate de nuevo...", "Error", 0);
        \mathcal{V}
```
**Figura 5.10** Método "CrearLaCita".

 La figura 5.11 muestra el método que permite conectarse a la base de datos y una vez realizado esto permite realizar consultas por medio de dos características, esto para garantizar seguridad de que el expediente que se obtiene de la base de datos pertenece al paciente correcto. En caso de que el expediente no se encuentre, nos despliega una ventana en pantalla con un mensaje indicándolo.

public void inicia() try  $\overline{A}$ Class.forName("sun.jdbc.odbc.JdbcOdbcDriver"); //--------------------------- Conectar a la BD ------------------------------// Conexion=DriverManager.getConnection("jdbc:odbc:Driver={Microsoft Access Driver (\*.mdb)};DBQ=Citas"); Conexion2=DriverManager.getConnection("jdbc:odbc:Driver={Microsoft Access Driver (\*.mdb)};DBQ=Citas"); Sentencia=Conexion.createStatement(ResultSet.TYPE SCROLL SENSITIVE, ResultSet.CONCUR UPDATABLE); Sentencia2=Conexion2.createStatement(ResultSet.TYPE SCROLL SENSITIVE, ResultSet.CONCUR UPDATABLE); //Nos permite realizar consultas a la base Resultado=Sentencia.executeQuery("SELECT \* FROM Citas Order by Nombre"); Resultado2=Sentencia2.executeQuery("SELECT \* FROM Personas Order by Nombre");  $\mathcal{V}$ catch (Throwable t)  $\mathcal{L}$ JOptionPane.showMessageDialog(null, "No se cargo el archivo correctamente\nPor favor trate de nuevo...", "Error", 0);  $\overline{\phantom{a}}$ 

**Figura 5.11** Método "inicio".

 El método ilustrado en la figura 5.12 carga lo que se encuentra en el constructor denominado Resultado2.first() y luego realiza un ciclo en donde compara la cadena "Nombre " que pertenece al constructor con la variable "nomb", si la condición es verdadera almacena en "CarneTemporal" la variable "ID" del constructor, le asigna un valor de uno a la variable "traba" para que el ciclo se termine y obtiene el carne del paciente; sino es verdadera la condición el ciclo continua con los datos almacenados en el próximo constructor.

```
public void BuscarCarne (String nomb)
\mathbf{f}try
    \mathbf{f}Resultado2.first();
         int traba=0;
         while (traba==0)
             if (Resultado2.getString("Nombre").equalsIgnoreCase(nomb) == true)
             Ŧ
                  CarneTemporal= Resultado2.getString("ID");
                  traba=1;Ą,
             Resultado2.next();
         Ï
    -}
    catch (Throwable t) {System.out.println(""); }
1
```
**Figura 5.12** Método "BuscarCarne".

 El método de la figura 5.13 recibe la cadena "IDpersona" inicializa la variable "conta" y la variable "nomb", ingresa en un ciclo donde obtiene el valor del ID del paciente de la tabla 1 y lo almacena en la variable "nomb", después compara ese valor con el "IDpersona" si es verdadero actualiza el estado de la persona y le asigna "Presente", posteriormente actualiza también el parámetro "HoraLlegada", además ingresa en la base de datos y realiza una consulta en la tabla de "Citas" de la base de datos para obtener la hora de la cita y la imagen del paciente y luego con estos datos actualiza la tabla 1.

```
//Método que nos permite actualizar el estado de las personas (ausente o presente) y actualiza la tabla después de un tiempo
public void ActualizaEstado (String IDpersona)
   int. const = 0:
   String nomb=" ";
   //System.out.println(IDpersona);
   while (consta <b>Fil)</b>try
       \!/\!/ System.out.println(conta);
            nomb=tabla.getValueAt(conta,1).toString();
            if(nomb.equalsIgnoreCase(IDpersona))
            { //Actualiza el estado de la persona
                tabla.setValueAt((Object) "Presente", conta,3);
                BuscarCarneR(nomb); //Lo uso para posicionar donde voy a modificar
                Resultado.previous();
                Resultado.updateString("HoraLLegada", DemeHora());
                Resultado.updateString("Listo", "1");
                Resultado.updateRow();
                Resultado.close();
                Resultado=Sentencia.executeQuery("SELECT * FROM Citas Order by Nombre");
                AgregarAtabla2(nomb, DemeHora());
                PonerImagen(nomb);
            \mathbf{A}\mathcal{A}catch(Throwable t){t.printStackTrace(); }
        \text{conta++};
   EsperarMiliSegundos(1000);
   LimpiarPanel();
   PanelDerecha.repaint () ;
   //System.load(name)
```
**Figura 5.13** Método "ActualizarEstado".

 El método de la figura 5.14 recibe los valores de las cadenas denominadas "carn" y "horallego", luego inicia un par de variables "conta2" y "traba"; después se establece un ciclo con las variables anteriores como condiciones; posteriormente consulta si la tabla está vacía, de ser verdadero actualiza el estado de la tabla si ya posee datos en las variables "carn" y "horallego", asigna un uno a la variable "traba" y sale del ciclo, luego actualiza la tabla con los resultados; en caso de que la primera condición no sea cumplida, ingresa en la próxima condición en donde la tabla ya posee datos, pero también realiza la consulta por nuevos datos y nuevamente actualiza la tabla.

```
//Método que recibe el carne y la hora en que llegó una persona y con esos datos actualiza la tabla de atención
public void AgregarAtabla2 (String carn, String horallego)
ŧ
    int conta2=0;
    int traba=0:
    while(conta2<=tabla2.getRowCount()&& traba==0)
    \mathbf{f}try
        \overline{A}if(tabla2.getValueAt(conta2,0) == null)
             { //Actualiza el estado de la persona
                 tabla2.setValueAt((Object) carn, conta2,0);
                 tabla2.setValueAt((Object) horallego, conta2,1);
                 traba=1:
             else if(tabla2.getValueAt(conta2,0).toString().equalsIgnoreCase(carn) == true)
             \overline{A}traba=1;\overline{\mathbf{1}}\overline{1}catch(Throwable t) { }
    tabla2. repaint (); conta2++;
    Þ
```
**Figura 5.14** Método "AgregarAtabla2".

 El método mostrado en la figura 5.15 toma como variable la cadena "car", luego carga las variables almacenadas en el constructor "Resultado.first()", después de esto, realiza un ciclo donde la condición para que termine es que la variable "Carné" del constructor resultado sea igual a la variable "car" que obtuvo de la cadena, si es verdadero, el resultado se almacena en "CarneTemporal", sino el ciclo continua comparando con los datos del siguiente constructor.

```
public void BuscarCarneR (String car)
ŧ
    try
    x
        Resultado.first();
        int traba=0;
        while (traba==0)€
             if (Resultado.getString("Carné").equalsIgnoreCase(car) == true)
             \mathbf{f}CarneTemporal= Resultado.getString("Carné");
                  traba=1;\mathbf{r}Resultado.next();
         \mathbf{R}Ą,
    catch (Throwable t) {System.out.println("");}
ł
```
**Figura 5.15** Método "BuscarCarneR".

 El método de la figura 5.16 permite abrir el expediente del paciente, recibe una cadena denominada "entrada" en donde se almacena el nombre del paciente, el cual luego es utilizado por el método para realizar la búsqueda del expediente y con el uso de una instrucción abrirlo.

```
private void AbrirExpediente (String entrada)
{//GEN-FIRST:event onLaunchDefaultApplication
         File file = new File (entrada);
         try
              \mathbf{f}desktop.open(file);
              \mathbf{A}catch (IOException ioe)
             \overline{f}ioe.printStackTrace();
              \bar{1}ł
```
**Figura 5.16** Método "AbrirExpediente".

 El método que se ilustra en la figura 5.17 permite el manejo del puerto serie, primero identifica los puertos y los guarda en la variable "listaPuertos", después realiza un ciclo siempre y cuando se tengan puertos series a disposición. El ciclo se encarga de buscar todos los puertos serie y luego almacena en una variable denominada "bandera" cada uno de los puertos encontrados asignándoles un número para identificarlos.

```
public PuertoSerie ( JAVAxbee cventana) throws Exception {
    // String PuertoDeseado;
        ventana = cventana;
        listaPuertos = CommPortIdentifier.getPortIdentifiers();
        while( listaPuertos.hasMoreElements()) {
            idPuto = (CommPortIdentifier) list aPutos.nextElement();if ( idPuerto.getPortType () == CommPortIdentifier.PORT SERIAL ) {
                bandera++;\mathcal{Y}listaPuertos = CommPortIdentifier.getPortIdentifiers();
        Object[] possibilities = new Object[bandera];
        //Buscamos el puerto serie que se pasa como parametro
        while( listaPuertos.hasMoreElements()) {
        // System.out.println(idPuerto.getPortType());
           idPuerto = (CommPortIdentifier) listaPuertos.nextElement();
            //Si es un puerto serie
            if ( idPuerto.getPortType () == CommPortIdentifier.PORT SERIAL ) {
                possibilities[bandera2]= idPuerto.getName();
                bandera2++;
            \rightarrow
```
**Figura 5.17** Método "PuertoSerie".

 La figura 5.18 posee una condición que se ejecuta cuando se cumplen dos condiciones, que por lo menos se encuentre un puerto serie y que el puerto no se encuentre en uso por otra aplicación. De cumplirse las condiciones anteriores, el método intenta abrir el puerto, se fijan sus parámetros de comunicación (paridad, bit de parada, etc.).

```
if ((s := null) \& (s.length() > 0)) {
        idPuerto = idPuerto.getPortIdentifier(s);// Si el puerto no está en uso, se intenta abrir
    // System.out.println("se selecciono: " + idPuerto.getName());
       PSelect=idPuerto.getName();
       puertoSerie = ( SerialPort ) idPuerto.open("Xbee", 2000);
       // Se obtiene un canal de salida
       Salida = puertoSerie.getOutputStream();
        // Se obtiene puerto de entrada
       \texttt{Entrada = puertoService.getInputStream();}// Se fijan los parámetros de comunicación del puerto
       puertoSerie.setSerialPortParams( 9600,
               SerialPort.DATABITS 8,
                SerialPort.STOPBITS 1,
               SerialPort.PARITY_NONE ) ;
       //Se anade Listener para eventos llegada puerto serie
       puertoSerie.addEventListener(this);
       puertoSerie.notifyOnDataAvailable(true);
    \, }
```
**Figura 5.18** Continuación método "PuertoSerie".

### **5.1.9.4 Interfaz gráfica del sistema**

 Permite la comunicación entre el usuario y el sistema. Además permite visualizar fácilmente la cantidad de usuarios presentes, la hora de la cita, el departamento donde tienen la cita y sus datos personales.

 La interfaz muestra un elemento muy importante que es el estado, este último representa la parte más significativa del sistema, ya que es el elemento activo del control, con una constante verificación de los dispositivos presentes dentro del rango de acción, la casilla de estado es un parámetro que se visualiza en la interfaz y está ubicado en el cuadro de la derecha de la ventana principal del programa, este parámetro permite determinar si un paciente se encuentra o no en el centro de atención.

 Al ejecutar el programa la primera ventana que se despliega permite seleccionar el puerto para la recepción de los datos, donde se escoge el puerto donde se tenga conectado el nodo coordinador, esta ventana la podemos apreciar en la figura 5.19.

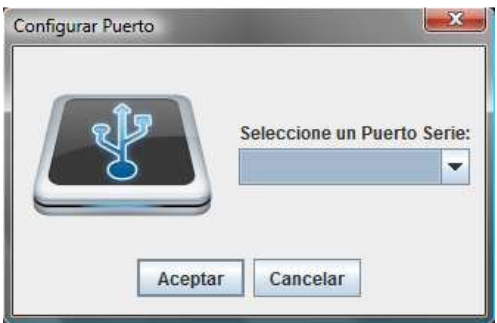

**Figura 5.19** Ventana que permite escoger el puerto en uso.

 La figura 5.20 ilustra la ventana principal del programa, en donde se puede observar la fecha y hora, al lado izquierdo se listan los pacientes que tienen cita para ese día, incluyendo el nombre del paciente, su carné, la hora de la cita y su estado, ordenados de acuerdo con el departamento donde tienen la cita (cirugía, hematología, etc.). Al lado derecho de la pantalla principal se observa el orden de atención, el cual depende de cómo el sistema vaya detectando sus dispositivos. Una vez que el dispositivo es detectado se muestran los datos de la persona (nombre, carné, número de expediente, tipo de sangre, teléfono, residencia) en la parte inferior.

| Archivo Opciones  |       |                                                           |        |                         |                    |                                   |
|-------------------|-------|-----------------------------------------------------------|--------|-------------------------|--------------------|-----------------------------------|
|                   |       |                                                           |        |                         |                    | 18 de Junio del 2010              |
|                   |       |                                                           |        |                         |                    | 09:12:27 am                       |
|                   |       |                                                           |        |                         | Crden de Atención: |                                   |
| -Area de Salud: - |       |                                                           |        |                         |                    | Hora de Llegada<br>Nombre Persona |
| Seleccione area:  | ÷     |                                                           |        |                         |                    |                                   |
|                   |       |                                                           |        |                         |                    |                                   |
|                   |       | -Lista de pacientes citados al dia de Hoy: <mark>ๅ</mark> |        |                         |                    |                                   |
| Nombre Presona    | Carné | Hora de Cita                                              | Estado |                         |                    |                                   |
|                   |       |                                                           |        |                         |                    |                                   |
|                   |       |                                                           |        |                         |                    |                                   |
|                   |       |                                                           |        |                         |                    |                                   |
|                   |       |                                                           |        |                         |                    |                                   |
|                   |       |                                                           |        |                         |                    |                                   |
|                   |       |                                                           |        |                         |                    |                                   |
|                   |       |                                                           |        |                         |                    |                                   |
|                   |       |                                                           |        |                         |                    |                                   |
|                   |       |                                                           |        |                         |                    |                                   |
|                   |       |                                                           |        | <b>Nombre Completo:</b> | Telefono:          |                                   |
|                   |       |                                                           |        |                         |                    |                                   |
|                   |       |                                                           |        | Numero de Carné:        | Residencia:        |                                   |
|                   |       |                                                           |        | Numero expediente:      |                    |                                   |
|                   |       |                                                           |        |                         |                    |                                   |
|                   |       |                                                           |        | <b>Tipo de Sangre:</b>  |                    |                                   |
|                   |       |                                                           |        |                         |                    |                                   |
|                   |       |                                                           |        | Edad:                   |                    |                                   |

**Figura 5.20** Ventana principal del programa.

 Para crear una nueva cita se selecciona el menú de opciones en la ventana principal, se elige la opción de nueva cita como se observa en la figura 5.21. Debe buscarse en el espacio de nombre a la persona a que se le asigna la cita y luego llenar los datos faltantes.

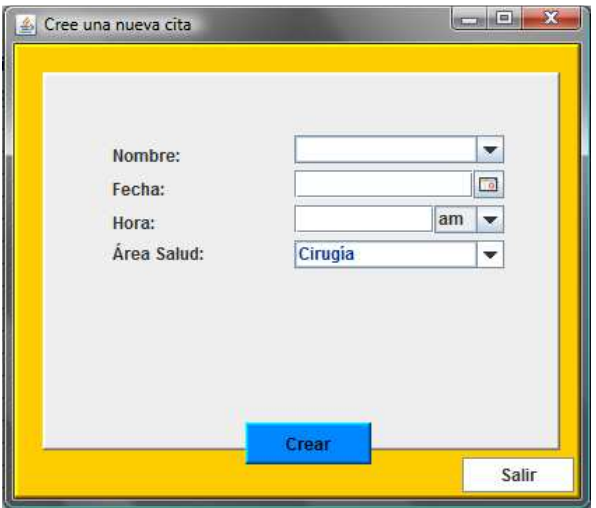

**Figura 5.21** Ventana para la creación de una cita nueva.

# **5.2 Implementación utilizando tarjetas de RFID activo**

 En esta segunda implementación se adquirió el hardware de la empresa GAO RFID Inc. y se configuraron los dispositivos adquiridos.

### **5.2.1 Tarjetas RFID**

 Las tarjetas son del modelo L-TG501-A. Operan a 433MHz, son tarjetas de lectura y una única escritura, poseen un interruptor magnético para brindar seguridad a los datos configurados.

 Estas tarjetas identifican al usuario que accede al interior de la clínica. Por su construcción, son resistentes a condiciones ambientales adversas y maltrato físico por parte del usuario. La figura 5.22 nos muestra las tarjetas utilizadas.

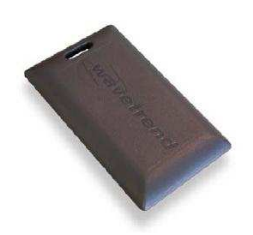

**Figura 5.22** Tarjeta de RFID.

En la tabla 5.9 se muestran las características de estas tarjetas de RFID.

**Tabla 5.9** Especificaciones técnicas de las tarjetas de RFID activo.

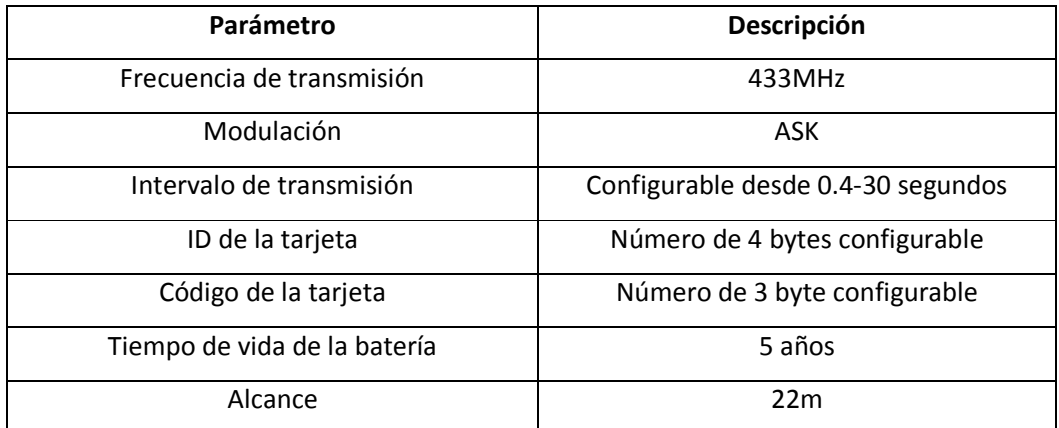

# **5.2.2 Lector de tarjetas RFID**

 El lector utilizado es el L-RX300. La velocidad de transmisión es 57600 baudios. El lector no puede colocarse cerca de estructuras metálicas, porque generan interferencia, lo que provoca una disminución dramática en el rango de lectura. La figura 5.23 muestra el lector utilizado.

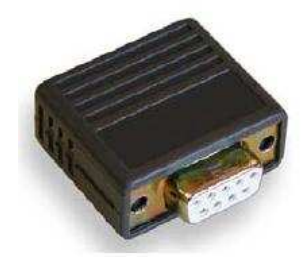

**Figura 5.23** Lector de tarjetas RFID.

El lector se eligió por su pequeño tamaño, rango de cobertura y por su bajo consumo de corriente. Las características del lector se muestran en la tabla 5.10.

| Parámetro                | Descripción |
|--------------------------|-------------|
| Velocidad de transmisión | 57600bps    |
| Frecuencia de recepción  | 433MHz      |
| Tensión de alimentación  | 7VDC        |
| Consumo de corriente     | $<$ 8mA     |
| Rango de alcance         | 22m         |

**Tabla 5.10** Especificaciones técnicas del lector de tarjetas.

### **5.2.3 Descripción de software**

### **5.2.3.1 Configuración de las tarjetas**

 Para configurar las tarjetas, debe conocerse el protocolo de transmisión de la información. Una vez determinado esto se configuraron el ID de la tarjeta y la cantidad de tiempo entre cada transmisión. El protocolo provisto por las tarjetas se presenta en la tabla 5.11.

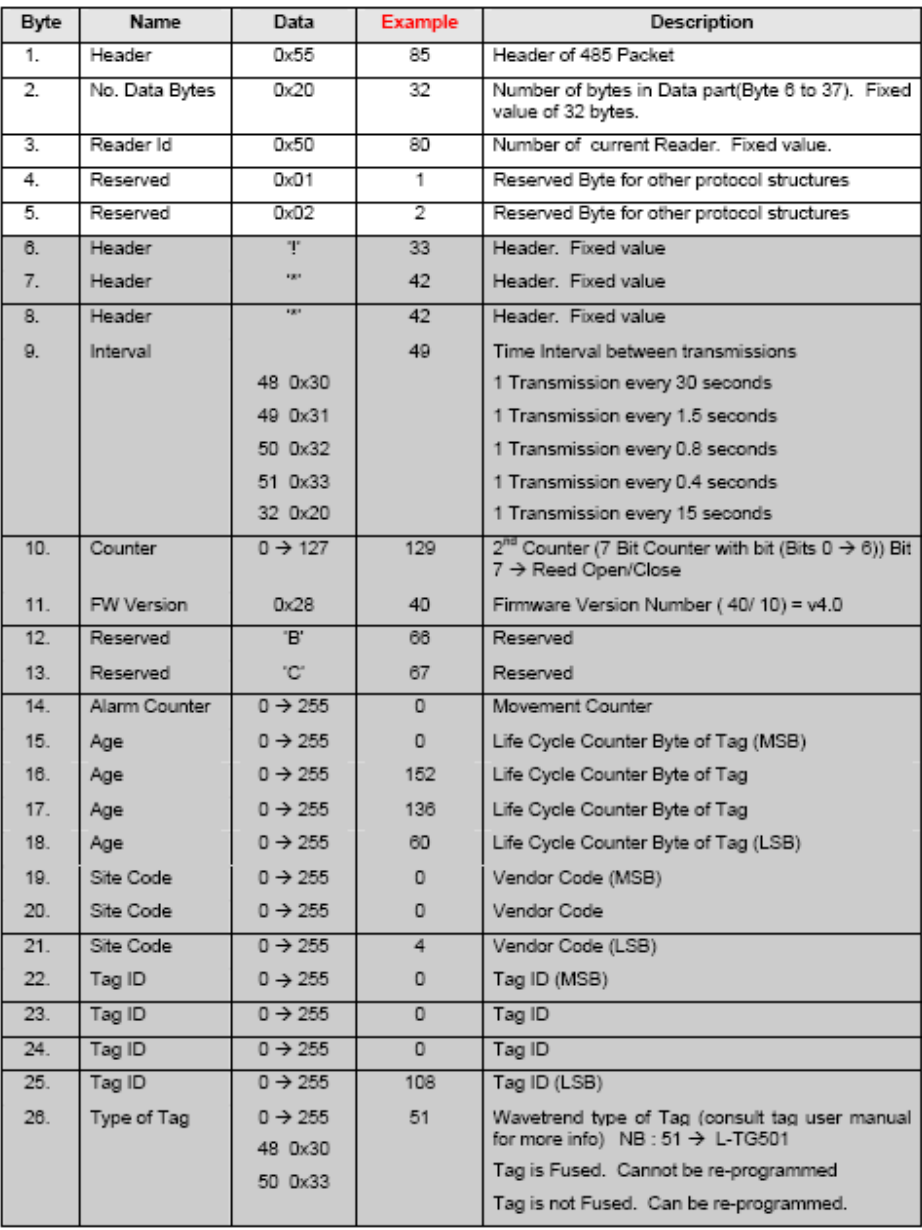

# **Tabla 5.11** Protocolo de transmisión de las tarjetas RFID.

| <b>Byte</b> | <b>Name</b>            | Data                | <b>Example</b> | Description                                                  |
|-------------|------------------------|---------------------|----------------|--------------------------------------------------------------|
| 27.         | Ad-<br>Reader<br>dress | $0 \rightarrow 255$ | 80             | Address of the Multifunction Reader                          |
| 28.         | <b>RSSI Value</b>      | $0 \rightarrow 255$ | 127            | RSSI Value (Signal Strength)                                 |
| 29.         | <b>Checksum</b>        | $0 \rightarrow 255$ | 177            | Error Check (see below on how to calculate)                  |
| 30.         | Reserved               | 0x20                | 32             | Reserved                                                     |
| 31.         | Alarm Byte             | $0 \rightarrow 255$ | 80             | Alarm Byte                                                   |
| 32.         | Reserved               | Reserved            | 80             | Reserved Byte for other protocol structures                  |
| 33.         | Reserved               | Reserved            | 0              | Reserved Byte for other protocol structures                  |
| 34.         | Reserved               | Reserved            | $\circ$        | Reserved Byte for other protocol structures                  |
| 35.         | Reserved               | Reserved            | 40             | Reserved Byte for other protocol structures                  |
| 36.         | LF                     | $0 \rightarrow 255$ | 10             | Post-amble                                                   |
| 37.         | CR.                    | $0 \rightarrow 255$ | 13             | Post-amble                                                   |
| 38.         | <b>Checksum 2</b>      | $0 \rightarrow 255$ | 45             | Checksum for total packet (see below on how to<br>calculate) |

**Tabla 5.11** Protocolo de transmisión de las tarjetas RFID (continuación).

# **5.3 Principales características de ambas implementaciones**

 En la tabla 5.12 se muestran las principales características de los dos sistemas implementados.

**Tabla 5.12** Comparación entre las principales características de ambas tecnologías.

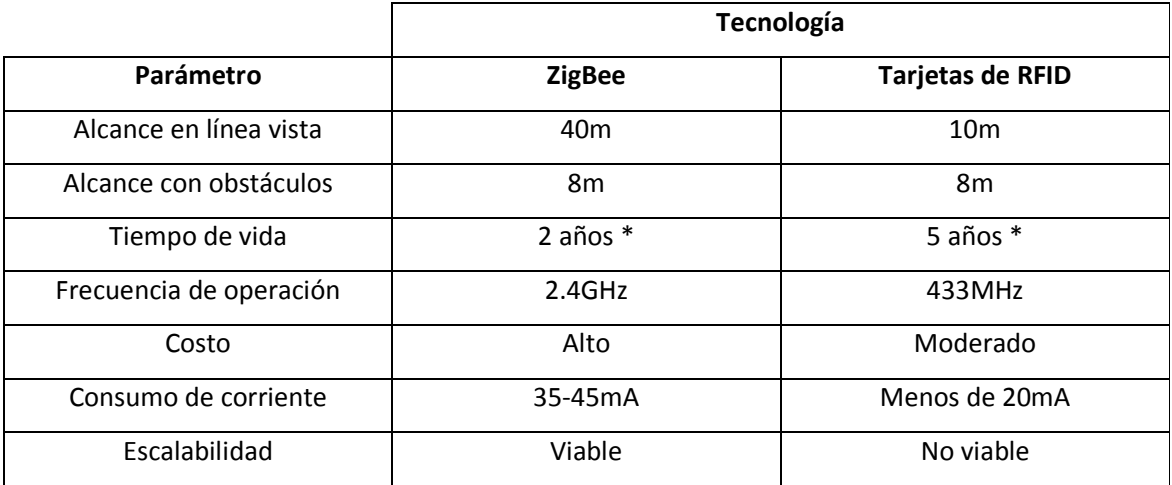

\*Depende del tiempo de transmisión.

### **5.4 Requisitos reglamentarios**

 Los órganos reguladores de los Estados Unidos, Europa, Canadá, Japón, y muchas otras naciones alrededor del mundo ayudan a dictar reglamentos para mantener la integridad del sistema inalámbrico de comunicación, proteger al usuario y garantizar rendimiento del producto en sus regiones. En los Estados Unidos, la Federal Communications Commission (FCC) y el Reglamento [27] están contenidos en el Título 47 del Código de Regulaciones Federales (CFR) en la banda de frecuencias ISM (Industrial, Scientific and Medical).

#### **5.4.1 Breve descripción de los reglamentos de la FCC**

 La operación de 902-928 MHz (también conocida como la banda de 900 MHz ISM) y 2400-2483.5 MHz (también conocida como la banda de 2,4 GHz ISM) no tiene ninguna limitación para el tipo de aplicación o el ciclo de trabajo de transmisión siempre y cuando las señales digitalmente moduladas cumplan los siguientes requisitos:

- Mínimo 6 dB de ancho de banda de 500 KHz.
- Máxima densidad espectral de 8 dBm / 3 kHz.

 En la tabla 5.13 se muestran las bandas de frecuencia permitidas para el uso de equipo industrial, científico y médico.

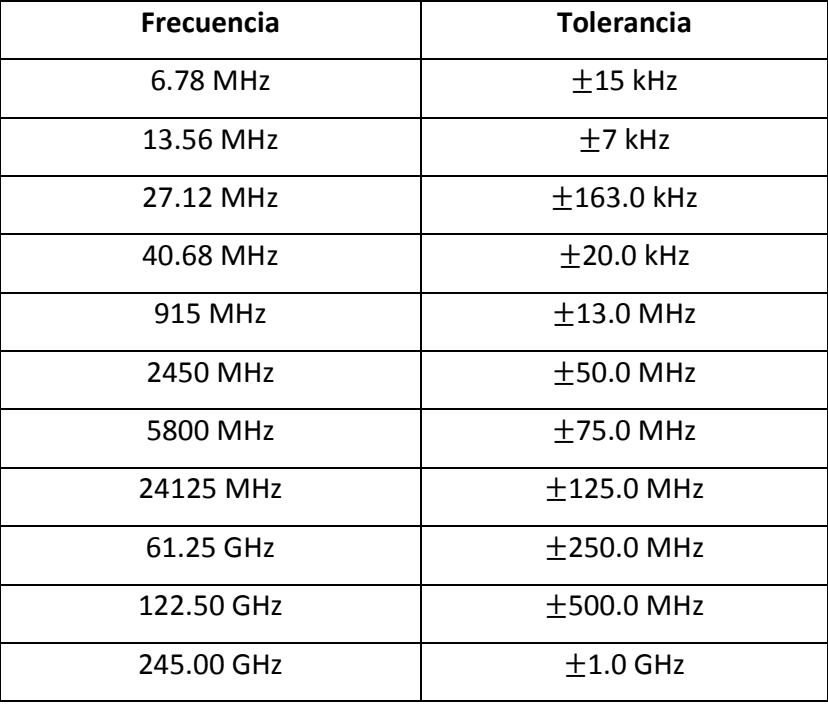

**Tabla 5.13** Frecuencias de operación de las bandas ISM [28].

#### **5.4.2 Certificación de cumplimiento de la FCC**

 Para recibir la certificación del cumplimiento de la FCC, el producto debe ser enviado a un laboratorio de pruebas acreditado por la FCC. La FCC mantiene una base de datos de todos los laboratorios de pruebas acreditados en su sitio web.

 El primer paso en el proceso de certificación es solicitando un código de FCC beneficiario, que es un código asignado a cada solicitante en una dirección específica y es la primera parte de cada identificador de la FCC (ID) para los dispositivos autorizados bajo el procedimiento de certificación. Después de que todas las pruebas se han completado por el laboratorio acreditado, los resultados serán enviados a la FCC para su revisión. Si la confidencialidad no se pide, toda la documentación aparecerá en la página web de la FCC en el momento de otorgar la certificación.

#### **6 Análisis de resultados**

 En la figura 5.9 se puede observar un ciclo infinito. Esto es debido a que el sistema no es estático, sino que se refresca periódicamente (10 segundos). Esto permite detectar si un nodo ya no se encuentra en la zona de atención, indicando la ausencia de un usuario. El refrescamiento coloca al nodo que se encontraba en la posición posterior a ocupar el siguiente lugar en la lista, esto optimiza el uso del tiempo en la clínica.

 En las tablas 5.1 y 5.2 se muestra la configuración de los comandos A1 y A2 respectivamente. Estos comandos se configuraron de acuerdo a los requerimientos y al tipo de topología de red implementada, en este caso al implementarse una topología de red estrella se debe contar con un nodo coordinador, el cual se encarga de recibir los datos de los nodos terminales y de esta forma saber de cuál persona se trata.

 La tabla 5.1 muestra los valores de configuración del nodo terminal, el bit número cero se le asignó un valor de cero, esto debido a que el nodo coordinador previamente se le ha asignado un PAN ID (Personal Area Network) al igual que al dispositivo terminal, por lo que sólo se requiere que el dispositivo terminal se asocie al coordinador al tener el mismo PAN ID. El siguiente bit (número uno), fue también fijado en cero, porque también se asignó un valor para el canal utilizado para el coordinador y para los dispositivos terminales. El siguiente valor se fijó en uno, ya que el dispositivo terminal debe asociarse al coordinador; debe intentarlo hasta tener éxito. El último bit (bit tres) se le asignó un cero, ya que el coordinador se encarga sólo de recibir datos.

 La tabla 5.2 son los valores para el nodo coordinador. En este caso el primer valor se fijó en cero, ya que se cuenta con un PAN ID previamente asignado. Con esto se evitan conflictos entre el coordinador y los dispositivos terminales y se reducen tiempos en la asociación. El siguiente valor (ReassignChannel) posee un valor de cero ya que también se fijó un valor para reducir el tiempo de conexión entre los dispositivos. El último valor se asigna un uno, para que el coordinador permita que los dispositivos terminales se puedan asociar.

 Para el caso de las tarjetas RFID, se usó el software WTReaderAnalizer para accesar el protocolo de comunicación de las tarjetas. Aunque se configuraron las tarjetas, por la poca información del fabricante sólo se configuró el ID de la tarjeta y el tiempo de transmisión. Este se fijó en 15 segundos para minimizar el consumo de potencia.

 En la tabla 5.4 se observan los cálculos realizados para un lugar con línea vista, que demuestran que los dispositivos XBee pueden transmitir a una distancia mayor a los 34m (teóricamente). En contraste, la tabla 5.5 muestra los resultados prácticos, en donde se observa que a partir de los 22m se da una perdida en el porcentaje de paquetes recibidos en la transmisión de los datos, que muestra que existe una diferencia significativa entre las pruebas prácticas y los cálculos teóricos, que se deben a muchos factores presentes en el espacio, como pueden ser: interferencias electromagnéticas, presencia de motores eléctricos, interferencias con otras ondas transmitidas en el espacio, etc.

 Las pruebas también se hicieron para un lugar sin línea vista, para considerar mayores dificultades en la transmisión de la información. La tabla 5.6 ilustra los resultados teóricos en donde se observa que después de los 14m la potencia de transmisión requerida supera la potencia de transmisión que poseen los dispositivos XBee. Esto se comprueba también al observar los datos prácticos contenidos en la tabla 5.7, en donde solamente un 70% de los paquetes enviados son recibidos a la distancia de 14m, por lo que la distancia límite en estas condiciones para tener una eficiencia en la transmisión igual al 70% sería de 14m.

 En la tabla 5.8 se observa el estado de las conexiones para los XBee, en donde los dispositivos poseen una efectividad del 100% a distancias menores o iguales a 18m, lo que nos garantiza que la conexión no tendrá fallas a estas distancias. Tomando en cuenta los datos anteriores, se define que el rango de operación con estos dispositivos es de 14m desde el nodo coordinador al nodo terminal, produciendo un área de cobertura de 615 $m^2$ , la cual es suficiente para cubrir el área de recepción de un centro de salud.

 Para probar el alcance de las tarjetas, se utilizó el software X-CTU, por medio de esto, pudimos corroborar que las tarjetas tienen un alcance entre paredes de 8m para cubrir un área de 200m<sup>2</sup> y un alcance de 10m en lugares sin presencia de obstáculos, al analizar el funcionamiento de las tarjetas, esta pequeña diferencia en la distancia se debe a que las tarjetas dependen del lector para iniciar la transmisión de datos, por lo que si el lector de tarjetas posee mayor potencia las tarjetas tendrían un mayor alcance.

 La interfaz gráfica fue desarrollada en Java, para lograr portabilidad, y ejecutarla en cualquier plataforma (Linux, Windows, Mac OS). Sus bibliotecas especializadas permitieron el manejo del puerto serie y la conexión con una pequeña base de datos de Microsoft Access. Cuenta con una función de lectura periódica del puerto. Con esto se agiliza la atención al informar de la presencia de las personas en el lugar. Si un paciente se retiró, sus datos dejan de visualizarse en el programa y con ello automáticamente se refresca la lista de atención.

 La interfaz debió modificarse para utilizarla con las tarjetas, debido a que la trama que envían las tarjetas es de una longitud mucho mayor a la trama utilizada por los XBee. Además, las tarjetas envían dos tipos de tramas: una cuando el usuario mueve la tarjeta; en este caso la tarjeta envía un dato de la intensidad de recepción de la señal; el otro caso es cuando la tarjeta se encuentra estática. En este caso, la trama enviada no contiene el byte que contiene la información de la intensidad con la que se recibe la señal, en el código implementado se tomó en cuenta ambos casos, por lo que el programa acepta ambas tipos de tramas y selecciona el dato a evaluar y realiza el trabajo designado.

 En ambos casos, para poder crear una cita es requisito indispensable que la persona se encuentre registrada en la base de datos del sistema.

 Una vez hecho esto, se procedió a acoplar el hardware con el software que se implemento, en este caso, con la interfaz de usuario, esto se logró tomando un dato que es único en cada tarjeta, el cual es el ID de la tarjeta, una vez que el programa obtiene este dato dentro de la trama de transmisión, el programa compara este dato con una pequeña base de datos y de encontrarse el ID de que la persona y de que tenga una cita previamente realizada, muestra en pantalla los datos personales de la persona, su hora de cita y el respectivo departamento.

 En la tabla 5.12 se muestran las principales características para cada una de las implementaciones realizadas, viendo cada uno de los parámetros se puede concluir que cada implementación posee limitaciones, las cuales nos permiten determinar la viabilidad de un sistema sobre el otro para desarrollar un determinado sistema con base en los requerimientos deseados.

 En el caso del sistema empleado, se recomendaría la implementación mediante el uso de tarjetas, ya que además de ser un sistema que cumple con las dimensiones físicas y ergonómicas para su utilización por los pacientes, garantiza confiabilidad en la transmisión de los datos, están fabricadas con materiales resistentes a las condiciones ambientales. También satisfacen el rubro de costo contra vida útil, debido a que su vida útil es de 5 años y poseen un costo que se reduce según la cantidad de tarjetas que se adquieran, por ejemplo en el caso de adquirir 500 tarjetas, el costo de cada una es de 20 dólares, lo que significa un depósito de aproximadamente 170 colones por mes del asegurado en el reemplazo de su tarjeta, lo cual significa un ahorro significativo de recursos, considerando que el dispositivo elimina el tiempo inactivo de los médicos (considerando que la hora de un médico general ronda los 3100 colones).

 Con respecto a los requisitos reglamentarios en el uso de bandas de frecuencias, la tecnología ZigBee cumple con todos los requerimientos exigidos por la FCC para el uso de la banda de frecuencias de 2.45GHz.

 En el caso de las tarjetas de RFID, la FCC contiene en su base de datos el ID de las tarjetas que garantiza la acreditación para su uso, porque satisface el apartado 15 de las Reglas de operación, ya que cumple con los principales requisitos de no provocar interferencia con otros dispositivos y aceptar interferencia proveniente de otros.

# **7 Conclusiones y recomendaciones**

### **7.1 Conclusiones**

- 1. Se estableció el control del transmisor XBee por medio de los comandos AT enviados a través del microcontrolador, con el fin de poder acceder y configurar el parámetro ID en caso de ser necesaria su modificación.
- 2. Se creó una interfaz de usuario sencilla y amigable con el usuario, lo que garantiza su rápido entendimiento por el personal a cargo de su utilización.
- 3. Se estableció la comunicación entre los nodos terminales y el nodo central por medio de la red implementada, para una distancia menor o igual a los 14m con una eficiencia del 70% en la transmisión de la información.
- 4. Se implementó un sistema de atención automatizado como una posible solución a los problemas del sistema actual de atención médica del país, que reduce los gastos económicos y no altera considerablemente la estructura del lugar donde se implemente.
- 5. Se implementaron dos propuestas de dispositivos, uno tipo beeper y el otro de tipo tarjeta, cada uno con características diferentes, por lo que la elección de uno depende de los requerimientos que se necesiten.
- 6. El prototipo tipo beeper posee la posibilidad de configurarse las veces que se desee, por lo que el usuario del programa principal tiene la posibilidad de cambiar ciertos parámetros.
- 7. En la red implementada con ZigBee, el nodo coordinador tiene la capacidad de manejar 255 nodos terminales.
- 8. El sistema implementado con tarjetas de RFID maneja al menos 100 tarjetas en un espacio de tiempo de 3 a 5 segundos.
- 9. El sistema implementado permite una mejor utilización del tiempo de los médicos en caso de que un paciente no asista a su cita.
- 10. La implementación mediante tarjetas es la opción recomendada en este caso, debido a que garantiza confiabilidad, un tiempo de vida largo y un bajo costo, además posee un tamaño pequeño y forma ergonómica para la comodidad de los usuarios.

# **7.2 Recomendaciones**

- 1. Las propuestas presentadas aún se pueden mejorar a nivel de hardware para reducir su tamaño.
- 2. La red implementada con el protocolo ZigBee puede depurarse para obtener mayores beneficios de ésta, como la opción de enviar mensajes al paciente que informen sobre cambios en su hora de cita, médico que lo atenderá, etc.
- 3. A nivel de software el proyecto se le pueden agregar nuevas opciones para facilitar y automatizar aún más el sistema, como por ejemplo la posibilidad de modificar una cita, revisar si el paciente tiene morosidades, implementar el diseño de la base de datos en un servidor virtual, etc.
- 4. En las tarjetas RFID pueden configurarse otros parámetros para visualizar datos como el estado de la batería, para cambiar tarjetas cuando la carga de la batería este pronta a terminarse.

# **8 Bibliografía**

[1] G. González, F. Masson and P. Mandolesi. (2007, XII Reunión de Trabajo en Procesamiento de la Información y Control, 16 al 18 de octubre de 2007.). Nodo para redes de sensores basado en el estándar IEEE 802.15.4. (15 de abril del 2011). [http://www.ingelec.uns.edu.ar/Lapsyc/gustavo\_files/Gustavo/informeRPIC2007.pdf].

[2] B. Gala. Tecnologías informáticas en pos de la seguridad del paciente: El código de barras en sanidad. (10 de abril del 2011) [http://www.rcim.sld.cu/revista\_7/articulo\_htm/codigbarras.htm#t]. *(7),* pp. 10/11/10.

[3] J. Calderón and C. Mantilla. (2006, Diseño, construcción y evaluación de una red inalámbrica de sensores ZigBee 802.15.4. (10 de abril del 2011) [http://radiogis.uis.edu.co/produccion/tesis/pregrado/UDI\_UNIVALLE\_homero\_VHS/Jhonj airo Carlos/Libro Tesis.pdf].

[4] Method and apparatus for reduced complexity short range wireless communication, J. Linsky and T. Bourk. (2008, 2010). *US 7,839,833 B2* (23 de abril del 2011). [http://www.google.com/patents/about?id= c3bAAAAEBAJ&dq=RF+communication+zigbee].

[5] NXP Company. (25 de abril del 2011). X-bee. [http://www.jennic.com/support/zigbee\_pro/]. *2010(11/10)*.

[6] Reducing idle power consumption in a networked battery operated device, P. Bahl, E. Shih and M. Sinclair. (2003, 2007). *US 7,230,933 B2* (4 de abril del 2011) [http://www.google.com/patents/about?id=jT2AAAAAEBAJ&dq=wireless+network+low+p ower].

[7] Z. Yi, J. Tsai, H. Wu, Society of Photo-optical Instrumentation Engineers and Zhongguo guang xue xue hui. (2004, *Wireless Communications and Networks: APOC 2003 : Asia-Pacific Optical and Wireless Communications : 4-6 November 2003, Wuhan, China 5284*Available: http://spiedl.aip.org/journals/doc/SPIEDL-home/proc/.

 [8] M. Martínez. Esquemático de conexión y montaje de módulos XBee. (23 de abril del 2011). [http://qubits.wordpress.com/2009/04/04/esquematico-de-conexionado-ymontaje-de-modulos-xbee/]. *2010(10/15)*.

 [9] XBee Radios. (15 de mayo del 2011). [http://www.ladyada.net/make/xbee/]. *2010(11/10)*.

 [10] GAO RFID Inc. (27 de julio del 2011). Tarjeta RFID activa de 433 MHz. [http://www.gaorfid.com/index.php?main\_page=product\_info&cPath=135&products\_id= 678].

[11] GAO RFID Inc. (27 de julio del 2011). Lector de tarjetas RFID de 433MHz con conexión RS232.

[http://www.gaorfid.com/index.php?main\_page=product\_info&products\_id=669].

[12] Domodesk. (26 de setiembre del 2011). A fondo: ZigBee. [http://www.domodesk.com/content.aspx?co=97&t=21&c=47]. (Publicado en 2009, última actualización julio del 2009).

[13] Mastermagazine. (15 de setiembre del 2011). Definición del Transceiver. [http://www.mastermagazine.info/termino/6937.php]. (Publicado el 25 de febrero del 2005).

[14] Electrónica Magnabit. (21 de setiembre del 2011). Módulo XBee 2mW Series 2.5 Antena Chip. [http://www.electronicamagnabit.com/tienda/modulos/470-modulo-xbee-2mw-series-25-antena-chip.html].

[15] Ingeniería MCI Ltda. (21 de setiembre del 2011). Módulos de transmisión inalámbrica. [http://www.xbee.cl/].

[16] Digi International Inc. (26 de setiembre del 2011). X-CTU (XCTU) software. [http://www.digi.com/support/kbase/kbaseresultdetl.jsp?kb=125].

[17] A. Oyarce. (26 de setiembre del 2011). Guía del usuario XBee Series 1. [http://www.olimex.cl/pdf/Wireless/ZigBee/XBee-Guia\_Usuario.pdf]. (Publicado en julio del 2010).

[18] J. Valencia. (17 de diciembre del 2010). Manual de configuración para los XBee serie 2. [http://microe.udea.edu.co/download/materias/sistemasembebidos/Sesiones/MANUAL%20DE%20CONFIGURACION%20PARA%20LOS%20XBEE%2 0SERIE%202.pdf].

 [19] Gravitech. (26 de octubre del 2011). Nano small +3.3V USB to UART Convert. [http://www.gravitech.us/nasm3usbtoua.html].

[20] Parallax. (9 de setiembre del 2011). ¿Qué es un microcontrolador? [http://www.parallax.com/dl/docs/books/edu/wamv1\_1spanish.pdf].

[21] A. Iborra, J. Suarez. (13 de setiembre del 2011). Introducción a los microprocesadores y microcontroladores. [http://paginas.fisica.uson.mx/horacio.munguia/aula\_virtual/Recursos/Introduccion%20PI C16f84.pdf]. (Publicado en setiembre de 2002).

[22] Microchips. (15 de setiembre del 2011). PIC 16F628A. [http://ww1.microchip.com/downloads/en/DeviceDoc/40044G.pdf].

[23] Datamars (26 de octubre del 2011). Tipos de tarjetas de RFID. [http://es.datamars.com/default.aspx?menuitemid=258&menusubid=14].

[24] Ultra Electronics. (30 de setiembre del 2011). Tarjetas RFID. [http://www.ultramagicard.es/tecnologia/tarjetas-rfid/]. (Última modificación en el año 2009).

[25] Digi International,2008 (5 de ostubre del 2010). *Xbee ZigBee Networks.* XBee™ ZNet 2.5/XBee-PRO™, ZNet 2.5 OEM RF Modules Manual. Minnetonka : s.n.,2008. v1.x.4x. pag22. [http://www.digi.com/products/wireless/zigbee-mesh/].

[26] Shahin Farahani, *ZigBee Wireless Networks and Transceivers*, Newnes, 2008, ISBN: 0750683937, 9780750683937. (7 de octubre del 2011).

[27] Federal Communications Commission (FCC), disponible en [http://www.fcc.gov/] (1 de diciembre 2011).

[28] FCC, Bandas de operación. [http://edocket.access.gpo.gov/cfr\_2010/octqtr/pdf/47cfr18.301.pdf] (1 de diciembre 2011).

# **9 Apéndices y anexos**

# **9.1 Apéndices**

# **9.1.1 Cálculos realizados**

- Dentro de un edificio con línea vista. ( $n = 1.8$ )
- $d = 14m$

$$
P_d = (0dBm + 3dBm) - 10 * 1.8 * log_{10}(2400MHz) - 10 * 1.8 * log_{10}(14m) + 30
$$
  
\* 1.8 - 32.44

 $P_d = -56.91dBm$ 

$$
P(mW) \Rightarrow xdBm = 10 * log_{10} P(mW) \Rightarrow P(mW) = 10^{\frac{x}{10}}
$$

$$
P(mW) = 10^{\left(\frac{-56.91}{10}\right)} = 2.04 * 10^{-6} mW
$$

 $d = 18m$ 

$$
P_d = (0dBm + 3dBm) - 10 * 1.8 * log_{10}(2400MHz) - 10 * 1.8 * log_{10}(18m) + 30 * 1.8 - 32.44
$$

 $P_d = -58.88 dBm$ 

$$
P(mW) \Rightarrow xdBm = 10 * \log_{10} P(mW) \Rightarrow P(mW) = 10^{\frac{x}{10}}
$$

 $P(mW) = 10\left(\frac{-58.88}{10}\right) = 1.29 * 10^{-6} mW$ 

$$
d = 22m
$$

$$
P_d = (0dBm + 3dBm) - 10 * 1.8 * log_{10}(2400MHz) - 10 * 1.8 * log_{10}(22m) + 30 * 1.8 - 32.44
$$

 $P_d = -60.45$ dBm

$$
P(mW) \Rightarrow xdBm = 10 * \log_{10} P(mW) \Rightarrow P(mW) = 10^{\left(\frac{x}{10}\right)}
$$

$$
P(mW) = 10^{\left(\frac{-60.45}{10}\right)} = 9.07 * 10^{-7} mW
$$

 $d = 26m$ 

 $P_d = (0dBm + 3dBm) - 10 * 1.8 * log_{10}(2400 MHz) - 10 * 1.8 * log_{10}(26m) + 30$ ∗ 1.8 − 32.44

 $P_d = -61.75 dBm$ 

$$
P(mW) \Rightarrow xdBm = 10 * \log_{10} P(mW) \Rightarrow P(mW) = 10^{\left(\frac{x}{10}\right)}
$$

$$
P(mW) = 10^{\left(\frac{-61.75}{10}\right)} = 6.68 * 10^{-7} mW
$$

 $d = 30m$ 

 $P_d = (0dBm + 3dBm) - 10 * 1.8 * log_{10}(2400 MHz) - 10 * 1.8 * log_{10}(30 m) + 30$ ∗ 1.8 − 32.44

 $P_d = -62.87 dBm$ 

 $P(mW) \Rightarrow xdBm = 10 * log_{10} P(mW) \Rightarrow P(mW) = 10^{(\frac{x}{10})}$  $\frac{x}{10}$  $P(mW) = 10\left(\frac{-62.87}{10}\right) = 5.16 * 10^{-7} mW$ 

 $d = 34m$ 

$$
P_d = (0dBm + 3dBm) - 10 * 1.8 * log_{10}(2400MHz) - 10 * 1.8 * log_{10}(34m) + 30
$$
  
\* 1.8 - 32.44

 $P_d = -63.85$ dBm

$$
P(mW) \Rightarrow xdBm = 10 * log_{10} P(mW) \Rightarrow P(mW) = 10^{\frac{x}{10}}
$$

$$
P(mW) = 10^{\left(\frac{-63.85}{10}\right)} = 4.12 \times 10^{-7} mW
$$

• Dentro de un edificio sin línea vista.  $(n = 4.3)$ 

 $d = 14m$ 

$$
P_d = (0dBm + 3dBm) - 10 * 4.3 * log_{10}(2400MHz) - 10 * 4.3 * log_{10}(14m) + 30
$$
  
\* 4.3 - 32.44

$$
P_d = -95.07 dBm
$$

$$
P(mW) \Rightarrow xdBm = 10 * \log_{10} P(mW) \Rightarrow P(mW) = 10^{\left(\frac{x}{10}\right)}
$$

$$
P(mW) = 10^{\left(\frac{-95.07}{10}\right)} = 3.1 * 10^{-10} mW
$$

 $d = 18m$ 

$$
P_d = (0dBm + 3dBm) - 10 * 4.3 * log_{10}(2400MHz) - 10 * 4.3 * log_{10}(18m) + 30
$$
  
\* 4.3 - 32.44

 $P_d = -99.77 dBm$ 

$$
P(mW) \Rightarrow xdBm = 10 * \log_{10} P(mW) \Rightarrow P(mW) = 10^{\frac{x}{10}}
$$

$$
P(mW) = 10^{\left(\frac{-99.77}{10}\right)} = 1.1 * 10^{-10} mW
$$
$$
d = 22m
$$

$$
P_d = (0dBm + 3dBm) - 10 * 4.3 * log_{10}(2400MHz) - 10 * 4.3 * log_{10}(22m) + 30
$$
  
\* 4.3 - 32.44

 $P_d = -103.51dBm$ 

$$
P(mW) \Rightarrow xdBm = 10 * log_{10} P(mW) \Rightarrow P(mW) = 10^{\frac{x}{10}}
$$

$$
P(mW) = 10^{\left(\frac{-103.51}{10}\right)} = 4.5 * 10^{-11} mW
$$

 $d = 26m$ 

 $P_d = (0dBm + 3dBm) - 10 * 4.3 * log_{10}(2400 MHz) - 10 * 4.3 * log_{10}(26m) + 30$ ∗ 4.3 − 32.44

 $P_d = -106.63 dBm$ 

$$
P(mW) \Rightarrow xdBm = 10 * \log_{10} P(mW) \Rightarrow P(mW) = 10^{\left(\frac{x}{10}\right)}
$$

$$
P(mW) = 10^{\left(\frac{-106.63}{10}\right)} = 2.2 * 10^{-11} mW
$$

 $d = 30m$ 

 $P_d = (0dBm + 3dBm) - 10 * 4.3 * log_{10}(2400 MHz) - 10 * 4.3 * log_{10}(30 m) + 30$ ∗ 4.3 − 32.44

 $P_d = -109.31dBm$ 

 $P(mW) \Rightarrow xdBm = 10 * log_{10} P(mW) \Rightarrow P(mW) = 10^{(\frac{x}{10})}$  $\frac{x}{10}$ 

 $P(mW) = 10\left(\frac{-109.31}{10}\right) = 1.2 * 10^{-11} mW$ 

 $d = 34m$ 

$$
P_d = (0dBm + 3dBm) - 10 * 4.3 * log_{10}(2400MHz) - 10 * 4.3 * log_{10}(34m) + 30
$$
  
\* 4.3 - 32.44

 $P_d = -111.64dBm$ 

$$
P(mW) \Rightarrow xdBm = 10 * log10 P(mW) \Rightarrow P(mW) = 10^{\frac{x}{10}}
$$

 $P(mW) = 10^{\left(\frac{-111.64}{10}\right)} = 6.9 * 10^{-12} mW$